# **User Manual**

#### **Digital Archive for DGFP**

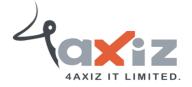

#### **Table of Contents**

| Digital Archive access                                  | 3  |
|---------------------------------------------------------|----|
| 1.1 Connect Digital Archive inside DGFP network         |    |
| 1.2 Register new user                                   |    |
| 1.3Login                                                |    |
| 1.4 Create new group                                    | 6  |
| Unit & Collection                                       | 8  |
| 2.1 Create Unit                                         |    |
| 2.3 Create Collection                                   | 9  |
| Item Submission & Modification                          | 11 |
| 3.1 Submit an item step by step                         |    |
| 3.2 Edit description of an item                         |    |
| 3.3 Add new file contents to an item                    |    |
| 3.4 Remove file contents from an item                   | 19 |
| 3.5 Delete an item from a Collection                    |    |
| 3.6 Move item from one Collection to another Collection |    |
| 3.7 Withdraw an item from archive                       |    |
| Authorization                                           | 23 |
| 4.1 Assign role on Collection                           |    |
| Assigning                                               |    |
| 4.2 Make item private/public:                           |    |
| Item Search                                             |    |
| 5.1 Search by keyword                                   |    |
| 5.2 Search by Issue Date:                               |    |
| 5.3 Search by Authors                                   |    |
| 5.4 Search by Titles:                                   |    |
| 5.5 Search by Subjects                                  |    |
| 5.6 View an item                                        |    |
| Printing & Downloading                                  |    |

3 | Page

#### Digital Archive access

In Bangladesh, the Directorate General of Family Planning (DGFP) has a long history of producing technical documentation on population and development, maternal, newborn, and child health, and family planning issues. The directorate has been creating, distributing, and disseminating different kinds of policy guidelines, training materials, SBCC materials, reports, newspaper articles, newsletters, etc. since Bangladesh gained its independence. DGFP IEM Unit maintains a "Resource Center," which is a collection of written and audio-visual materials, at the DGFP building in Kawran Bazar. By launching an online Digital Archive, DGFP recently extended its services into the digital sphere. The USAID Shukhi Jibon project provided DGFP with both financial and technical support. This archive will provide a secure framework for the documents' storage in future. This also creates an immense opportunity for public health professionals, researchers, academia, and program managers, to have quick, online access to the knowledge materials that have been produced by the DGFP. Currently, the USAID Shukhi Jibon project is working closely for continuous enrichment of the archive to uphold the technical credibility of the directorate.

#### Connect Digital Archive inside DGFP network:

D-space is a web based Archiving system and it requires internet connection. So, open a browser like Chrome and be sure that you are connected to the internet.

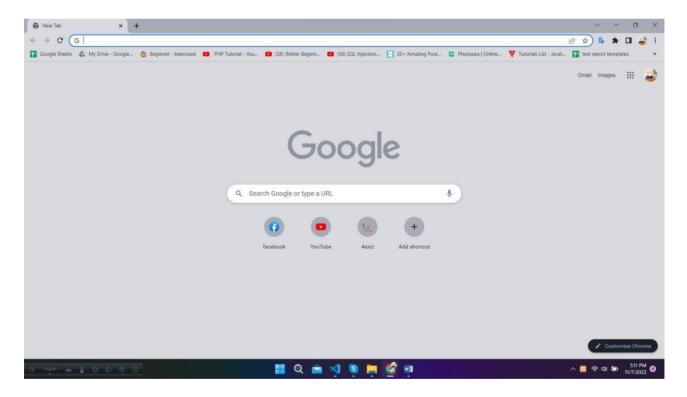

Type the provided URL of Digital Archive on address bar of browser and press enter.

| P a g e

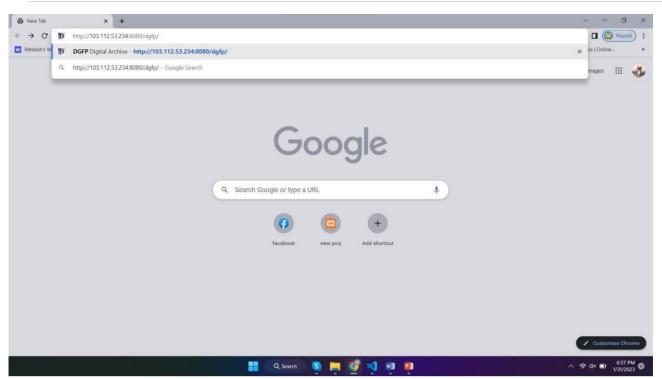

You will see the home page of Digital Archive. Here, you will see the all page's links in The main menu. The Settings and other important links are given in the side-menu in right side. You can search any data by filtering name, any keyword, author name and date. You can use the shortcut buttons of Document, Report, Training, Publications, Projects and tools to enter these page directly. In this page, you will also see Units and recently added files.

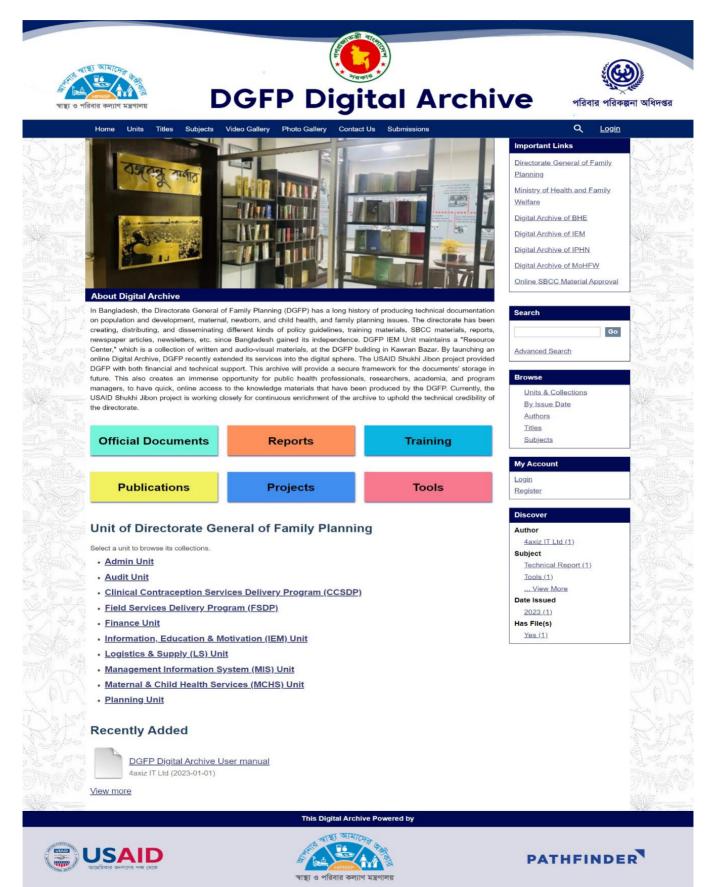

#### Register newuser:

For security reason, you have to be logged in to upload any file or data. And the system will identify an author by the registered information while uploading any items. Also, It helps us to search a data by author name. If you are previously registered, you can directly log in to the system and access any data. Otherwise You can't login to the system. Please register to the system by following the instruction given below:

#### Click Register button on right side menu under My Account section

| managers, to have quick, online acces<br>USAID Shukhi Jibon project is working<br>the directorate. | Units & Collections     | G. 1 199 |                           |      |
|----------------------------------------------------------------------------------------------------|-------------------------|----------|---------------------------|------|
| Official Documents                                                                                 | Reports                 | Training | <u>Titles</u><br>Subjects |      |
|                                                                                                    |                         |          | My Account                | See. |
| Publications                                                                                       | Projects                | Tools    | Login<br>Register         |      |
| Unit of Directorate Ge<br>Select a unit to browse its collections.                                 | eneral of Family Planni | ng       |                           |      |

You will see user registration page. Insert Email Address and then click **Register** button. (Need online access to digital archive for successful registration)

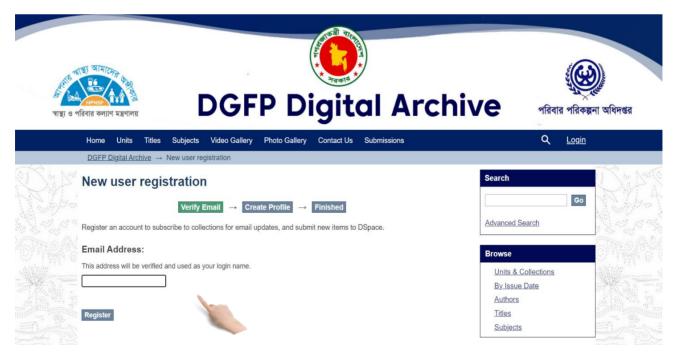

#### Login:

If you are previously registered, please login to the system by following the instruction given below. Otherwise You have to register first to log in.

□ Click on **Login** button from right side of top bar.

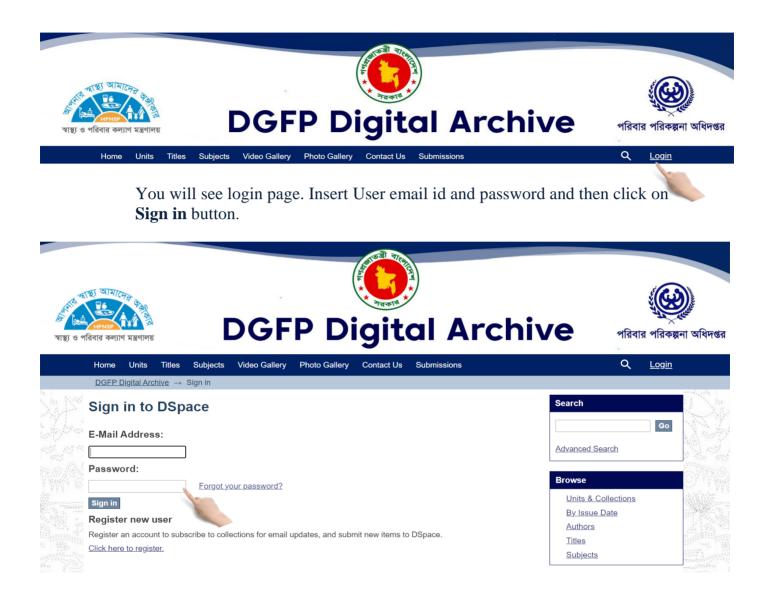

After successful login you will see your user name on right side of top bar of home page.

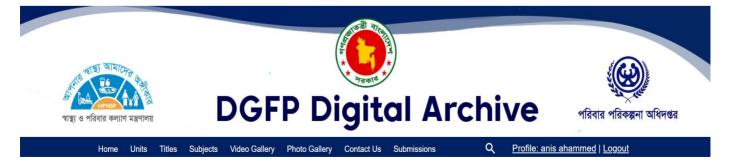

#### Create new group (AdminOnly)

In D-space, Groups are created to gather some users for different projects. Here, admin will Create a group and add users as group member. Now, the group member can easily upload Data in D-space which will be separated for his particular group. Now, please follow the instruction given below to create a group:

First you have to login as administrator then click on **Groups** button on right menu under **Access Control** section

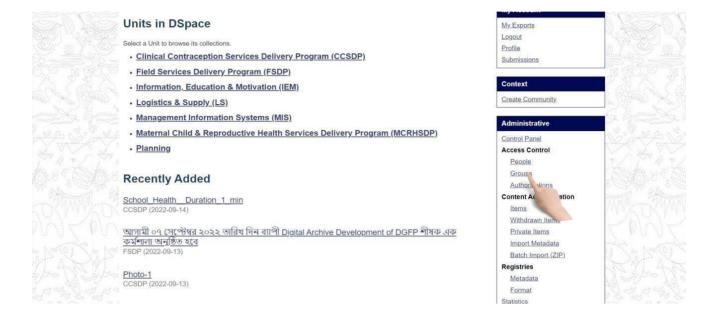

### You will see the group management page. Click on **Click here to add a new Group** link.

|      | Home Units Authors Titles                  | Subjects Videos Gallery | Photo Gallery By Issue | Date        | Profile: anis ahammed   Logo | đ                                     |
|------|--------------------------------------------|-------------------------|------------------------|-------------|------------------------------|---------------------------------------|
|      | DGFP Digital Archive → Manage Grou         | os                      |                        |             | Advanced Searc               | b                                     |
|      | Group management                           |                         |                        |             | Search DSpace                | S.M.                                  |
|      | Actions                                    |                         |                        |             | Go                           | NS-6-T                                |
|      | Create a new group: <u>Click here to a</u> | 1d a new Group.         |                        |             | Advanced Search              |                                       |
|      | Browse groups: Click here to b             | Groups.                 |                        |             | Browse                       | ang page                              |
|      | Search for groups:                         | Go                      |                        |             |                              | and the second                        |
| - Ne | Search results                             |                         |                        |             | All of DSpace                |                                       |
|      | Now showing items 1-15 of 28               |                         |                        | Next Page   | By Issue Date                | 10.00                                 |
|      | ID.                                        | Name                    | Members                | Community / | Authors                      |                                       |
|      | ID                                         | Name                    | Mellibers              | Collection  | Titles                       | titt and the to be                    |
|      | 683d7e6d-33df-41ac-                        |                         |                        |             | Subjects                     | autorities autorities                 |
|      | 838b-a2486d65ba0b                          | nous                    | 1.51                   |             |                              | Maria Maria M                         |
|      | e55bd25c-f343-4013-                        |                         |                        |             | My Account                   |                                       |
|      | be3a-8a00bdce4d26                          | strator                 | 1                      |             | My Exports                   | A A A A A A A A A A A A A A A A A A A |

Now you will see Group Editor page. Insert new group name and then click Save button.

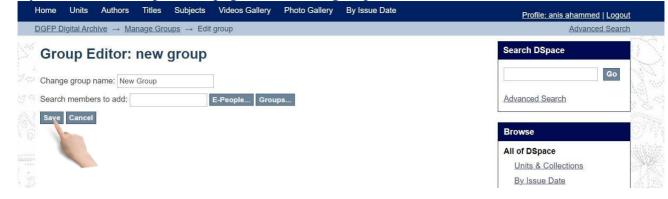

If you want to add user to this group during group creation click on **E-People** button.

| Home Units Authors Titles Subjects Videos Gallery Photo Gallery By Issue Date | Profile: anis ahammed   Logout |
|-------------------------------------------------------------------------------|--------------------------------|
| <u>DGFP Digital Archive</u> → <u>Manage Groups</u> → Edit group               | Advanced Search                |
| Group Editor: new group                                                       | Search DSpace                  |
| Change group name: New Group                                                  | Go                             |
| Search members to add: E-People Groups                                        | Advanced Search                |
| Save Cancel                                                                   | Browse                         |
|                                                                               | All of DSpace                  |
|                                                                               | Units & Collections            |
|                                                                               | By Issue Date                  |
|                                                                               | Authors                        |

 $\exists$  You will see user add options like below. Click on **Add** button to add user to the new group and then click **Save** button to create new group with users.

| Group Editor: no                         | ew group                                        |                                             |           | Search DSpace                              | 1          |
|------------------------------------------|-------------------------------------------------|---------------------------------------------|-----------|--------------------------------------------|------------|
| Change group name: New Gro               | pup                                             |                                             |           | Go                                         | X          |
| Search members to add:                   | E-People Grou                                   | ps Clear search                             |           | Advanced Search                            |            |
| Now showing items 1-5 of 8               |                                                 |                                             | Next Page |                                            | - 23       |
| ID                                       | Name                                            | Email                                       |           | Browse                                     | 22         |
| 25add432-613d-4b69-a992-<br>1882b00622d8 | anis ahammed                                    | anis@4axiz.com                              | Add       | All of DSpace                              |            |
| 6f5a18a5-68a3-4496-ab1a-<br>0a5fd6d2fa42 | Bijoy Ahammed                                   | anis4axiz@gmail.com                         | Add       | B <u>y Issue Date</u><br>Authors<br>Titles |            |
| c61940f2-d731-49ba-a2f7-<br>b435efc50a89 | Israt Sultana                                   | israt.4axiz@gmail.com                       | Add       | Subjects                                   | 1111       |
| 41972b46-e5d4-4f25-a92b-<br>00c67836c3bb | Nasir Uddin                                     | nasir@4axiz.com                             | Add       | My Account                                 |            |
| d080a207-3d14-4638-9a8a-<br>e4f2969a0f19 | newuserd080a207-3d14-4638-<br>9a8a-e4f2969a0f19 | newuserd080a207-3d14-4638-9<br>e4f2969a0f19 | Add       | Logout<br>Profile                          | 20.<br>170 |
| Now showing items 1-5 of 8               |                                                 |                                             | Next Page | Submissions                                |            |
| Save Cancel                              |                                                 |                                             |           | Administrative                             | . The      |
|                                          |                                                 |                                             |           | Control Panel                              | 7<br>Star  |
|                                          |                                                 |                                             |           | Access Control                             | 6          |
|                                          |                                                 |                                             |           | Groups                                     | . 5        |

#### Unit & Collection

#### Create Unit

Creating unit is one of the most important parts of the system. It works like a program or project and all the collections & data are stored under these units. Arranging your collection into units will help you to find any data easily. Now, please follow the instruction given below to create a unit:

After login you have to click on **Create community** on right menu under **Context** section (here, the term 'Community' addresses Units)

| (I) = II 2.3 | Official Documents                                                                        | Reports                  | Training | Authors<br>Titles<br>Subjects          |  |
|--------------|-------------------------------------------------------------------------------------------|--------------------------|----------|----------------------------------------|--|
| <br>         |                                                                                           |                          |          | My Account                             |  |
|              | Publications                                                                              | Projects                 | Tools    | <u>My Exports</u><br>Logout<br>Profile |  |
|              | Unit of Directorate Ge<br>Select a unit to browse its collections.<br>• <u>Admin Unit</u> | Context Create Community |          |                                        |  |

Now you see new community create page. Input necessaryMetadata (at least Community name) and then click **Create** button.

|                            | e   103.112.53.234:8080/dgfp_archive_demo/admin/community?createNew                               | ピ ☆ 💁 🛊                                                         |      |
|----------------------------|---------------------------------------------------------------------------------------------------|-----------------------------------------------------------------|------|
| ioogle Sheets 🛛 🙆 My Drive | - Google 🝈 Beginner - beecrowd 💶 PHP Tutorial - You 💶 (20) selenium tutori 💶 (28) JMeter Beginn 🕻 | SQL Injection 20+ Amazing Pure (36) DUA FOR PAIN Photopea   Onl | line |
|                            | 4                                                                                                 | My Account                                                      |      |
| >// \ <u>\$</u>            |                                                                                                   | My Exports                                                      |      |
|                            |                                                                                                   | Logout                                                          |      |
|                            | Copyright text (HTML):                                                                            | Profile                                                         |      |
|                            |                                                                                                   | Submissions                                                     |      |
|                            |                                                                                                   | DI VICTO                                                        |      |
|                            |                                                                                                   | Administrative                                                  |      |
|                            |                                                                                                   | Control Panel                                                   |      |
|                            |                                                                                                   | Access Control                                                  |      |
| Contraction Constitution   | AL STATE ALL N                                                                                    | People                                                          |      |
|                            | News (HTML):                                                                                      | Groups                                                          |      |
|                            |                                                                                                   | Authorizations                                                  |      |
| S. S. P. Sw.               |                                                                                                   | Content Administration                                          |      |
|                            |                                                                                                   | Items                                                           |      |
|                            | 6                                                                                                 | Withdrawn Items                                                 |      |
| And the second             |                                                                                                   | Private Items                                                   |      |
|                            | United and in the set                                                                             | Import Metadata                                                 |      |
|                            | Upload new logo:                                                                                  | Batch Import (ZIP)                                              |      |
|                            | Choose file No file chosen                                                                        | Registries                                                      |      |
|                            |                                                                                                   | Metadata                                                        |      |
|                            | Create Cancel                                                                                     | Format                                                          |      |
|                            |                                                                                                   | Statistics                                                      |      |
|                            |                                                                                                   | Curation Tasks                                                  |      |

#### **Create Collection**

Creating Collection is another important section in D-space. Collections are created under units and items /data are saved under collection. Now, please follow the instruction given below to create a Collection:

Click on Create Collection on right menu under Browse section.

| Photo Gallery                            | Reports  | Official Document | All of DSpace<br>Units & Collections<br>By Issue Date |        |
|------------------------------------------|----------|-------------------|-------------------------------------------------------|--------|
| Publications                             | Projects | NGO               | Authors<br>Titles<br>Subjects                         | A REAL |
| Units in DSpace                          |          |                   | My Account<br>My Exports                              |        |
| Select a Unit to browse its collections. |          |                   | Logout                                                | 100 E  |

#### Select a Unit to browse its collections.

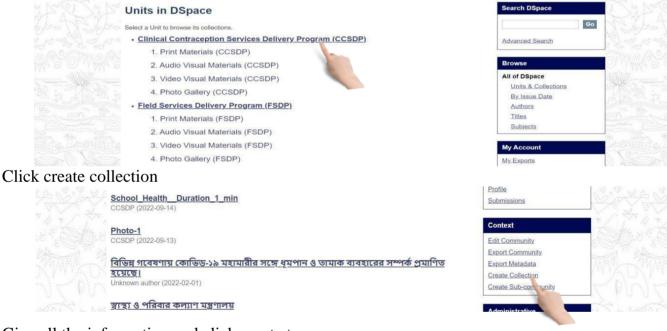

Give all the information and click create to save

| TATI<br>Mont | Provenance:                                    | Å |
|--------------|------------------------------------------------|---|
|              | Upload new logo:<br>Choose file No file chosen | Â |
|              | Create Cancel                                  |   |

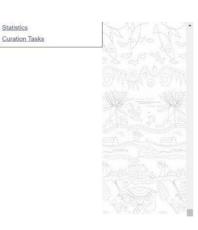

Statistics

#### Select a collection

|                                | This Community |
|--------------------------------|----------------|
| Collections in this unit       | By Issue Date  |
| 1. Print Materials (CCSDP)     | Authors        |
| 2. Audio Visual Manals (CCSDP) | Titles         |
|                                | Subjects       |
| 3. Video Visual Mate (CCSDP)   |                |
| 4. Photo Gallery (CCSDP)       | My Account     |
| Sec. 1                         | My Exports     |
| Recent Submissions             | Logout         |
|                                | Profile        |
| School Health Duration 1 min   | Submissions    |
| CCSDP (2022-09-14)             |                |
|                                | Context        |

#### Click on edit collection

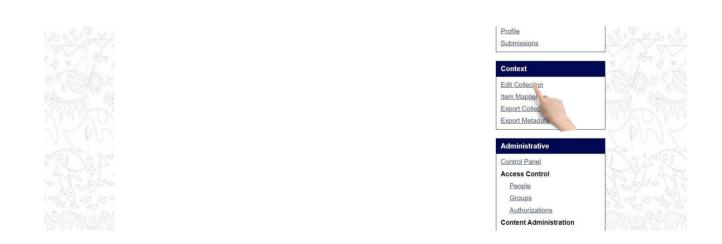

#### Click 'save Update' to save changes and delete button to delete the collection

| Provenance:                                    |
|------------------------------------------------|
|                                                |
| Upload new logo:<br>Choose file No file chosen |
| Item template:<br>Create                       |
| Save updates Delete collection Return          |

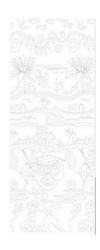

Item Submission & Modification

#### Submit an item step by step

This is the final step of uploading/submitting data/item. After Submitting an item under this Section, you will be able to find it when you need. Now, please follow the instruction given below to Submit an item:

After login you have to select a collection from right side menu under **units** section

|       | Collections in this unit  Print Materia's (CCSDP)  2. Audio Visual Macon S (CCSDP)  3. Video Visual Macon S (CCSDP) | Subjects<br>This Community<br>By Issue Date<br>Authors<br>Titles<br>Subjects |  |
|-------|----------------------------------------------------------------------------------------------------|------------------------------------------------------------------------------|--|
|       | 4. Photo Gallery (CCSDP)                                                                                            | My Account                                                                   |  |
|       | Recent Submissions                                                                                                  | My Exports<br>Logout                                                         |  |
| - Ali | School_Health_Duration_1_min<br>CCSDP (2022-09-14)                                                                  | Profile<br>Submissions                                                       |  |
|       | Photo-1                                                                                                    | Context                                                                      |  |

Then click on 'Submit a new item to this collection'

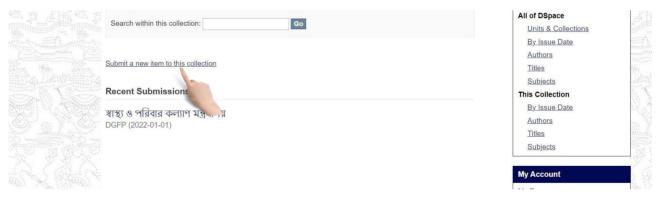

#### Now give all info about item and click **save and exit** to submit an item

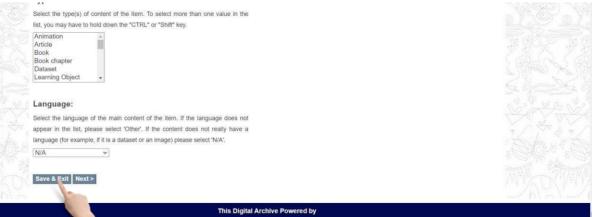

# **Item description 1**: Insert necessary text on this form. (Remember \* marked are mandatory). Click on **Next** Button to go for Item description 2.

| Enter the name of the publisher of the previously issued instance of this item.  | Context                |
|----------------------------------------------------------------------------------|------------------------|
|                                                                                  | Edit Collection        |
|                                                                                  | Item Mapper            |
| Citation:                                                                        | Export Collection      |
|                                                                                  | Export Metadata        |
| Enter the standard citation for the previously issued instance of this item.     | 34                     |
|                                                                                  | Administrative         |
|                                                                                  | Control Panel          |
| Series/Report No.:                                                               | Access Control         |
| Enter the series and number assigned to this item by your community.             | People                 |
| Add                                                                              | Groups                 |
| Series Name Report or paper No.                                                  | Authorizations         |
| торогографов на                                                                  | Content Administration |
| Identifiers:                                                                     | Items                  |
| If the item has any identification numbers or codes associated with it, please   | Withdrawn Items        |
| enter the types and the actual numbers or codes.                                 | Private Items          |
| ISSN V Add                                                                       | Import Metadata        |
| ISSN T                                                                           | Batch Import (ZIP)     |
|                                                                                  | Registries             |
| Type:                                                                            | Metadata               |
| Туре:                                                                            | Format                 |
| Select the type(s) of content of the item. To select more than one value in the  | Statistics             |
| list, you may have to hold down the "CTRL" or "Shift" key.                       | Curation Tasks         |
| Technical Report                                                                 | 122 - 142<br>          |
| Thesis Video                                                                     |                        |
| Working Paper                                                                    |                        |
| Image Gallery                                                                    |                        |
|                                                                                  |                        |
| Language:                                                                        |                        |
| Select the language of the main content of the item. If the language does not    |                        |
| appear in the list, please select 'Other'. If the content does not really have a |                        |
| language (for example, if it is a dataset or an image) please select 'N/A'.      |                        |
| N/A 🗸                                                                            |                        |
| 2011 20                                                                          |                        |
|                                                                                  |                        |
| Save & Exit Next >                                                               |                        |

Item description 2: Fill necessary fields and click Next button.

|                                                                                                    |                                                                                                    | Search DSpace       | and the second second                                                                                           |
|----------------------------------------------------------------------------------------------------|----------------------------------------------------------------------------------------------------|---------------------|----------------------------------------------------------------------------------------------------|
|                                                                                                    | Describe Item                                                                                                   | O This Collection   | TAL ALANA JAN                                                                                                   |
|                                                                                                    |                                                                                                    | Advanced Search     | - MA & OF THAT & OF THAT & C                                                                                    |
|                                                                                                    | Subject Keywords:                                                                                               |                     |                                                                                                    |
| The second second secon | Enter appropriate subject keywords or phrases.                                                                  | Browse              | man see man see                                                                                                 |
|                                                                                                    | Add                                                                                                    | All of DSpace       |                                                                                                    |
|                                                                                                    |                                                                                                    | Units & Collections |                                                                                                    |
|                                                                                                    | Abstract:                                                                                                    | By Issue Date       | all a star all a star and a star                                                                                |
|                                                                                                    | Enter the abstract of the item.                                                                                 | Authors             | A Landard Landard Landard                                                                                       |
|                                                                                                    |                                                                                                    | Titles              | They the They the They the                                                                                      |
|                                                                                                    |                                                                                                    | Subjects            | 用的"全口的"和"可是"。1240年间的"全口                                                                                         |
| est Mest Mest                                                                                                    |                                                                                                    | This Collection     | Kest Nest Nest                                                                                                  |
|                                                                                                    | le le                                                                                                    | By Issue Date       |                                                                                                    |
|                                                                                                    |                                                                                                    | Authors             | fers Mers Mers                                                                                                  |
|                                                                                                    | Sponsors:                                                                                                    | Titles              |                                                                                                    |
|                                                                                                    | Enter the names of any sponsors and/or funding codes in the box.                                                | Subjects            | STATISTICS STATISTICS                                                                                           |
|                                                                                                    |                                                                                                    |                     | 二八人 アガベーアガベース                                                                                                   |
| 화가다 입법화가다 입법화가다                                                                                                    |                                                                                                    | My Account          | 그 않은은 방법은 이 방법은 그                                                                                               |
|                                                                                                    |                                                                                                    | My Exports          | - [이 사망에 사망에 사망                                                                                                 |
|                                                                                                    | in the second second second second second second second second second second second second second second second | Logout              | The second second second second second second second second second second second second second second second se |
|                                                                                                    |                                                                                                    | Profile             | Quarte wart Quart                                                                                               |
|                                                                                                    | Description:                                                                                                    | Submissions         | PV marked PV marked PV m                                                                                        |
| He I Y A He I Y A He I                                                                                                    | Enter any other description or comments in this box.                                                            |                     | 김 성 가 등 김 성 가 등 것이                                                                                              |
|                                                                                                    |                                                                                                    | Context             | the Carton be Carton be Car                                                                                     |
|                                                                                                    |                                                                                                    | Edit Collection     | <ul> <li>Mosel V, Balander V, Balander V,</li> </ul>                                                            |
|                                                                                                    |                                                                                                    | Item Mapper         | 1 the A the Alexander allow                                                                                     |
|                                                                                                    | 1775 L                                                                                                    | Export Collection   | Com Wildel and Wildel and Wil                                                                                   |
|                                                                                                    |                                                                                                    | Export Metadata     | AUVILAU/LEIXOVI                                                                                                 |
|                                                                                                    | < Previous Save & Exit Next ≥                                                                                   |                     |                                                                                                    |
|                                                                                                    | MARKATCHIN MARKATCHIN MARKATCHIN                                                                                | Administrative      |                                                                                                    |
|                                                                                                    |                                                                                                    |                     |                                                                                                    |

**File upload**: Select file from file chooser. Select file and click **Next**.

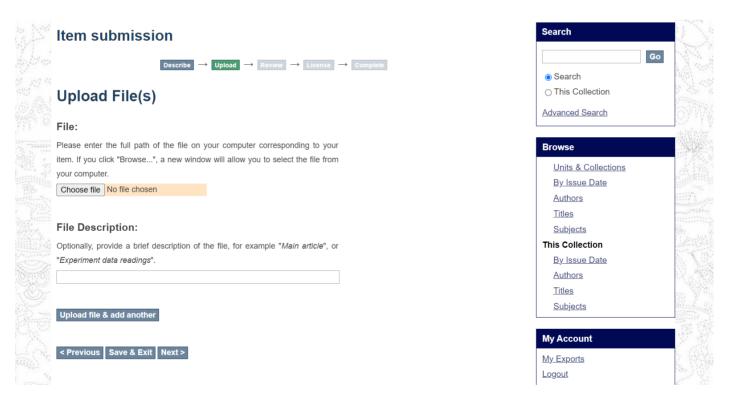

If you need to insert more files, click Upload file & add another Then click Next.

**Review**: If you want to edit any part of submission use **Correct one of these** button finally click **Next**.

|               | Item submission                                                                                                    | Search DSpace                                              | PROPERTY APP                |
|---------------|----------------------------------------------------------------------------------------------------|------------------------------------------------------------|-----------------------------|
|               | Describe $\rightarrow$ Describe $\rightarrow$ Upload $\rightarrow$ Review $\rightarrow$ Usense $\rightarrow$ Complete | Search DSpace                                              | Ppe / 19 Ppe / 18 Ppe .     |
|               | Review Submission                                                                                                    | <ul> <li>Search DSpace</li> <li>This Collection</li> </ul> |                             |
|               |                                                                                                    | Advanced Search                                            |                             |
|               | Describe Item                                                                                                    |                                                            |                             |
| Sector Sector | Title:                                                                                                    | Browse                                                     |                             |
|               | new item- 1                                                                                                    | All of D Space                                             |                             |
|               | Date of Issue:                                                                                                    | Units & Collections<br>By Issue Date                       |                             |
|               | 2022-06-13                                                                                                    | Authors                                                    | · Your states               |
|               | Correct one of these                                                                                                  | Titles                                                     | West The Diver State Way    |
|               |                                                                                                    | Subjects                                                   | 间的方面。以此的目的方面,以此的目的方面。       |
|               | Describe Item                                                                                                    | This Collection                                            |                             |
|               | Describe riem                                                                                                    | By Issue Date                                              |                             |
|               | Correct one of these                                                                                                  | Authors                                                    | h9° a Yh9° a Yh9°           |
|               |                                                                                                    | Subjects                                                   |                             |
|               | Upload File(s)                                                                                                    |                                                            | 부장 중황상 중황장                  |
|               |                                                                                                    | My Account                                                 |                             |
|               | Screenshot 2022-10-19 1. ng - image/png (Known)                                                                       | My Exports                                                 | Later Collection Collection |
|               | Correct one of these                                                                                                  | Logout                                                     | (四)公司(1)公司(1)               |
|               |                                                                                                    | Profile                                                    | I want I want I wa          |
|               | < Previous Save & Exit Net >                                                                                          | Submissions                                                |                             |
|               |                                                                                                    |                                                            |                             |

#### License Agreement: Select I Grant the License checkbox and click Complete submission.

|           | gree to the forenting former.                                                                                   |
|-----------|----------------------------------------------------------------------------------------------------|
| Grant     | the standard distribution license by selecting 'I Grant the License', and then click 'Complete Submission'.     |
| NOTE      | PLACE YOUR OWN LICENSE HERE This sample license is provided for informational purposes only.                    |
| NON-E     | EXCLUSIVE DISTRIBUTION LICENSE                                                                                  |
| By sigr   | ning and submitting this license, you (the author(s) or copyright owner) grants to DSpace University (DSU) the  |
| non-ex    | clusive right to reproduce, translate (as defined below), and/or distribute your submission (including the      |
| abstrac   | ct) worldwide in print and electronic format and in any medium, including but not limited to audio or video.    |
| You ag    | ree that DSU may, without changing the content, translate the submission to any medium or format for the        |
| purpos    | e of preservation.                                                                                              |
| You als   | so agree that DSU may keep more than one copy of this submission for purposes of security, back-up and          |
| preser    | vation.                                                                                                    |
| You re    | present that the submission is your original work, and that you have the right to grant the rights contained in |
| this lice | ense. You also represent that your submission does not, to the best of your knowledge, infringe upon            |
| anyone    | e's copyright.                                                                                                  |
| If the s  | ubmission contains material for which you do not hold copyright, you represent that you have obtained the       |
| unrestr   | ricted permission of the copyright owner to grant DSU the rights required by this license, and that such third- |
| 1 mar 1 m |                                                                                                    |

| anyone's copyright.                                                                                                   |
|----------------------------------------------------------------------------------------------------|
| If the submission contains material for which you do not hold copyright, you represent that you have obtained the     |
| unrestricted permission of the copyright owner to grant DSU the rights required by this license, and that such third- |
| party owned material is clearly identified and acknowledged within the text or content of the submission.             |
| IF THE SUBMISSION IS BASED UPON WORK THAT HAS BEEN SPONSORED OR SUPPORTED BY AN                                       |
| AGENCY OR ORGANIZATION OTHER THAN DSU, YOU REPRESENT THAT YOU HAVE FULFILLED ANY RIGHT                                |
| OF REVIEW OR OTHER OBLIGATIONS REQUIRED BY SUCH CONTRACT OR AGREEMENT.                                                |
| DSU will clearly identify your name(s) as the author(s) or owner(s) of the submission, and will not make any          |
| <ul> <li>alteration, other than as allowed by this license, to your submission.</li> </ul>                            |
|                                                                                                    |

If you have questions regarding this license please contact the system administrators.

Distribution license:

< Previous Save & Exit Complete sub

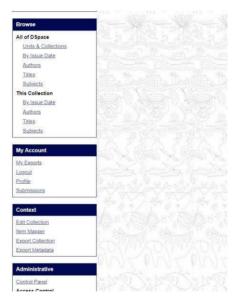

Then you will get submission complete page. If you have another file for submit in same Collection click on **Submit another item button**.

|                                                                                                    | Home Units       | and the state of the                                                    | Titles Subjects                                                        | Videos Gallery       | Photo Gallery | By Issue Date                                                      | Profile: anis ahammed   Logout                                                                                                    |              |
|----------------------------------------------------------------------------------------------------|------------------|-------------------------------------------------------------------------|------------------------------------------------------------------------|----------------------|---------------|--------------------------------------------------------------------|----------------------------------------------------------------------------------------------------|--------------|
| 1999-1998 - 1999 - 1999 - 1999 - 1999 - 1999 - 1999 - 1999 - 1999 - 1999 - 1999 - 1999 - 1999 - 1999 - 1999 - 1 | DGFP Digital Arc | <u>hive</u> → Subm                                                      | nission                                                                |                      |               |                                                                    | Advanced Search                                                                                                    | 1            |
|                                                                                                    | as your submis   | on will now go t<br>sion has joined<br>submission by v<br>nissions page | through the review p<br>d the collection, or i<br>visiting your submis | f there is a problen |               | ceive e-mail notification as soo<br>sion. You may also check on th | Search DSpace<br>© Search DSpace<br>O This Collection<br>Advanced Search                                                             | YRYA<br>WORD |
|                                                                                                    |                  |                                                                         |                                                                        |                      |               |                                                                    | Browse<br>All of DSpace<br>Units & Collections<br>By Issue Date<br>Authors<br>Titles<br>Subjects<br>This Collection<br>By Issue Date |              |

#### You will see the last submission on home page.

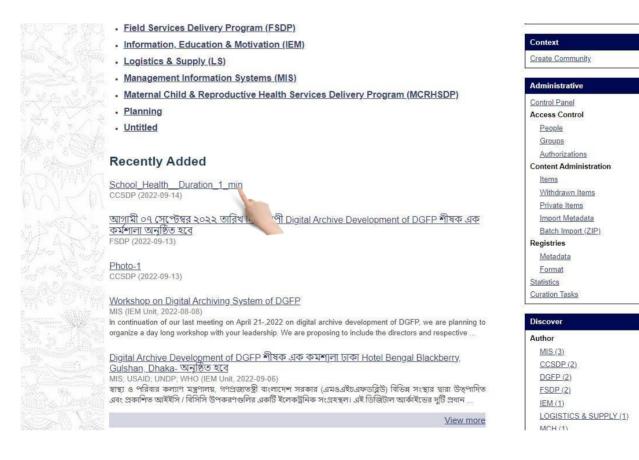

#### Edit description of an item:

If you insert a wrong or inappropriate description, you should change it from settings. Otherwise you can't recognize any items later. Follow the instruction given below to edit Description of an item:

If you select a Collection you will see list of items under this Collection. Click on an item link.

| Field Services Delivery Program (FSDP)                                                                                  |                        | -    |
|----------------------------------------------------------------------------------------------------|------------------------|------|
| Information, Education & Motivation (IEM)                                                                               | Context                |      |
| Logistics & Supply (LS)                                                                                                 | Create Community       | -    |
| Management Information Systems (MIS)                                                                                    | Administrative         |      |
| Maternal Child & Reproductive Health Services Delivery Program (MCRHSDP)                                                | Control Panel          | -    |
| Planning                                                                                                    | Access Control         |      |
| • Untitled                                                                                                    | People                 | ĩ    |
|                                                                                                    | Groups                 | 3    |
|                                                                                                    | Authorizations         |      |
| Recently Added                                                                                                    | Content Administration | 2    |
| School Health Duration 1 min                                                                                            | Items                  | 1    |
| CCSDP (2022-09-14)                                                                                                    | Withdrawn Items        |      |
|                                                                                                    | Private Items          |      |
| আগামী ০৭ সেপ্টেম্বর ২০২২ তারিখ দিন ব্যাপী Digital Archive Development of DGFP শীষক এক                                   | Import Metadata        |      |
| কর্মশালা অনুষ্ঠিত হবে                                                                                                   | Batch Import (ZIP)     | 1.0  |
| FSDP (2022-09-13)                                                                                                    | Registries             |      |
| Ware in a                                                                                                    | Metadata               | 1    |
| Photo-1                                                                                                    | Format                 |      |
| CCSDP (2022-09-13)                                                                                                    | Statistics             | 5    |
| Workshop on Digital Archiving System of DGFP                                                                            | Curation Tasks         |      |
| MIS (IEM Unit, 2022-08-08)                                                                                              |                        | - 62 |
| In continuation of our last meeting on April 21-,2022 on digital archive development of DGFP, we are planning to        | Discover               |      |
| organize a day long workshop with your leadership. We are proposing to include the directors and respective             | Author                 |      |
|                                                                                                    | MIS (3)                | 2.40 |
| <u>Digital Archive Development of DGFP শীষক এক কমশ্যলা ঢাকা Hotel Bengal Blackberry.</u><br>Gulshan, Dhaka- অনষ্ঠিত হবে | CCSDP (2)              |      |
| Guisrian, Driaka- 44,000 X.4<br>MIS; USAID; UNDP; WHO (IEM Unit, 2022-09-06)                                            | DGFP (2)               | 1    |
| স্বাস্থ্য ও পরিবার কল্যাণ মন্ত্রণালয়, গণপ্রজাতন্ত্রী বাংলাদেশ সরকার (এমওএইচএফডব্লিউ) বিভিন্ন সংস্থার দ্বারা উত্পাদিত   | FSDP (2)               | 1    |
| এবং প্রকাশিত আইইসি / বিসিসি উপকরণগুলির একটি ইলেকট্রনিক সংগ্রহস্থল। এই ডিজিটাল আর্কাইডের দুর্টি প্রধান                   | IEM (1)                |      |
|                                                                                                    | LOGISTICS & SUPPLY (1) | 19   |
| View more                                                                                                    | MOLL(4)                | 12   |

#### You will see item detail page.

| আগামী ০৭ সেপ্টেম্বর ২০২২ তারিখ দিন ব্যাপী Digital Archive Development of DGFP শীষক | Search DSpace       |
|------------------------------------------------------------------------------------|---------------------|
| এক কর্মশালা অনুষ্ঠিত হবে                                                           | G                   |
| FSDP                                                                               | Search DSpace       |
| URI: http://127.0.0.1:8080//dgfp_archive_demo//handle/123456789/55                 | O This Collection   |
| Date: 2022-09-13                                                                   | Advanced Search     |
| Show full item record                                                              | Browse              |
| Files in this item                                                                 | All of DSpace       |
|                                                                                    | Units & Collections |
| Name: newfile.jpg <u>View/Open</u>                                                 | By Issue Date       |
| Size: 152.0Kb                                                                      | Authors             |
| Format: JPEG image                                                                 | Titles              |
|                                                                                    | Subjects            |
|                                                                                    | This Collection     |
| This item appears in the following Collection(s)                                   | By Issue Date       |
| 1. Print Materials (FSDP)                                                          | Authors             |
|                                                                                    | Titles              |
|                                                                                    | Subjects            |

#### **17** | P a g

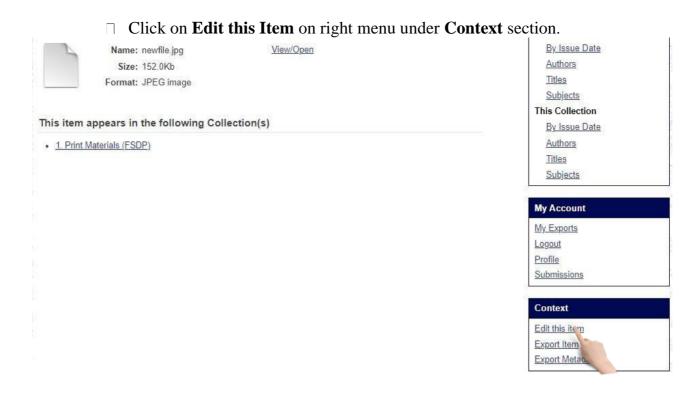

#### □ You will see **Edit Item** page. Select **Item Metadata** tab.

| DGFP Digital Archive → Items → Item metadata               | Advanced :                                      |
|------------------------------------------------------------|-------------------------------------------------|
| Edit Item                                                  | Search DSpace                                   |
| Item Status Item Bitstreams Item Metadata View Item Curate | Advanced Search                                 |
| Add new metadata Name: dc.contributor.advisor              | Browse<br>All of DSpace                         |
| Value:                                                     | Units & Collections<br>By Issue Date<br>Authors |
| Language                                                   | Titles                                          |

#### □ Change necessary Metadata and then click on **Update** button

| 0    | dc. subject | DGFP                                                                                                    | en_US |
|------|-------------|----------------------------------------------------------------------------------------------------|-------|
|      | dc. title   | আগামী ০৭ সেপ্টেম্বর ২০২২ তারিখ দিন ব্যাপী Digital Archive<br>Development of DGFP শীষক এক কর্মশালা অনুষ্ঠিত হবে<br>A | en_US |
| 0    | dc. type    | Software                                                                                                    | en_US |
| Upda | te Return   |                                                                                                    |       |

#### Add new file contents to an item:

Bitsreams are sets/bundles of similar item. And these bundles help user to arrange Items properly. □ Select Item Bitstreams tab on Edit Item page

| Edit Item                                                                 | Search DSpace                                                    |
|---------------------------------------------------------------------------|------------------------------------------------------------------|
| Item Status Item Bitstreams Item Metadata View Item Curate                | Go                                                               |
| Bitstreams                                                                | Advanced Search                                                  |
| Name DescriptioFormat View Order                                          | Browse                                                           |
| Bundle: ORIGINAL           newfile.jpg         JPEG [view] 1 (Previous:1) | All of DSpace<br>Units & Collections<br>By Issue Date<br>Authors |
| Bundle: LICENSE                                                           | <u>Titles</u><br>Subjects                                        |
| License [view] 1 (Previous:1)                                             | My Account                                                       |
| Upload a new bitstream Update bitstream order Delete bitstreams Return    | <u>My Exports</u><br>Logout<br>Profile                           |
|                                                                           | Submissions                                                      |

□ To upload a new file click on **Upload a new bitstream**.

| em Status Item Bitstreams Item Metadata View Item Curate | Go                       |
|----------------------------------------------------------|--------------------------|
| Bitstreams                                               | Advanced Search          |
| Name Description Format View Order                       | Browse                   |
| Bundle: ORIGINAL                                         | All of DSpace            |
| •                                                        | Units & Collections      |
| <u>newfile.jpg</u> <u>JPEG</u> [view] 1 (Previous:1)     | By Issue Date<br>Authors |
| Bundle: LICENSE                                          | Titles                   |
|                                                          | Subjects                 |
| license.txt License [view] 1 (Previous:1)                |                          |
| •                                                        | My Account               |
| Jpload a new bitstream                                   | My Exports               |
| Update bitstream Delete bitstreams Return                | Logout                   |
|                                                          | Profile<br>Submissions   |

You will see upload bitstream page. Select Content Files from Bundle dropdown.

|                     | File:                                                                          | Browse              | 8 (e/W              |
|---------------------|--------------------------------------------------------------------------------|---------------------|---------------------|
|                     | Please enter the name of the file on your computer corresponding to your item. | All of DSpace       | Sale and the second |
| Start Street Street | If you click "Browse", a new window will appear in which you can locate and    | Units & Collections |                     |
|                     | select the file from your computer.                                            | By Issue Date       | D AR                |
|                     | Choose file No file chosen                                                     | Authors             |                     |
|                     | 225<br>225                                                                     | Titles              |                     |

## Click on **Choose File** button and select a file from the source and then input necessary info for the content file and then click **Upload** button.

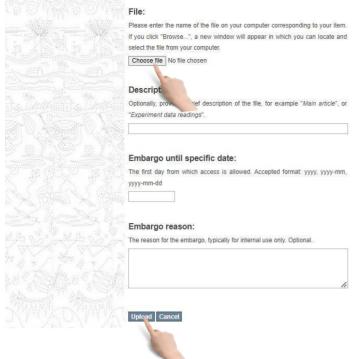

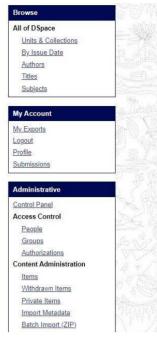

#### Remove file contents from an item:

#### □ Select **Item Bitstreams** tab on **Edit Item** page

# Item Status Item Bitstreams Item Status Item Bitstreams Bitstreams Name Description rmat View Order Bundle: ORIGINAL o newfile.jpg JPEG [view] 1 (Previous:1) o Bundle: License License [view] 1 (Previous:1) o Upload a new bitstream Update bitstream order Delete bitstreams

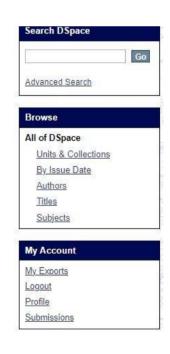

All file contents are listed under **Bundle: ORIGINAL** section. Check the file which will be removed. The click on **Delete bitstream** button.

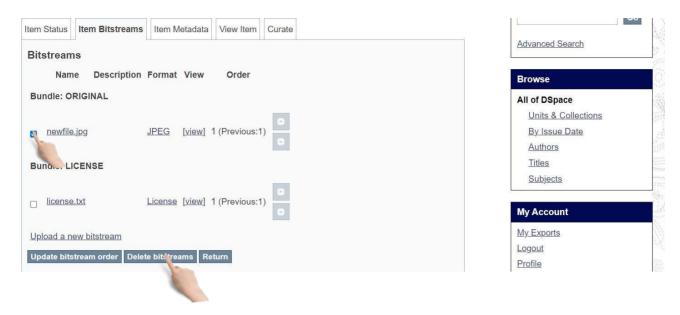

#### Delete an item from a Collection:

First select Item Status tab on Edit Item page. Then click on Permanently delete button

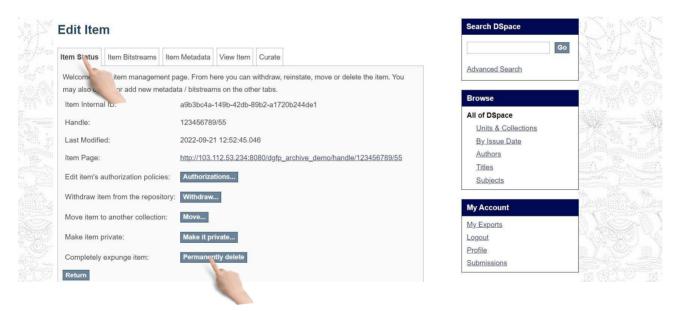

Then you will see Modify item page. Click on **Delete** button. The item will be deleted from archive.

<u>Titles</u> Subjects

My Account My Exports Logout Profile Submissions

Administrative
Control Panel
Access Control
People
Groups
Authorizations
Content Administration

<u>Items</u> <u>Withdrawn Items</u> <u>Private Items</u>

|    | dc. date.<br>available            | 2022-09-13T13:55:26Z                                                                                                    |       |
|----|-----------------------------------|----------------------------------------------------------------------------------------------------|-------|
|    | dc. date.<br>issued               | 2022-09-13                                                                                                    |       |
|    | dc.<br>description.<br>provenance | স্বাস্থ্য ও পরিবার কল্যাণ মন্ত্রণালয়, গণপ্রজাতন্ত্রী বাংলাদেশ সরকার (এমওএইচএফডব্লিউ)<br>বিভিন্ন সংস্থার দ্বারা উত্পাদিত এবং প্রকাশিত আইইসি / বিসিসি উপকরণগুলির একটি<br>ইলেকট্রনিক সংগ্রহস্থল। এই ডিজিটাল আর্কাইভের দুটি প্রধান | en    |
|    | dc.<br>description.<br>provenance | স্বাস্থ্য ও পরিবার কল্যাণ মন্ত্রণালয়, গণপ্রজাতন্ত্রী বাংলাদেশ সরকার (এমওএইচএফডব্লিউ)<br>বিভিন্ন সংস্থার দ্বারা উত্পাদিত এবং প্রকাশিত আইইসি / বিসিসি উপকরণগুলির একটি<br>ইলেকট্রনিক সংগ্রহস্থল। এই ডিজিটাল আর্কাইভের দুটি প্রধান | en    |
|    | dc. identifier.<br>uri            | http://127.0.0.1:8080//dgfp_archive_demo//handle/123456789/55                                                                                                    |       |
|    | dc. subject                       | DGFP                                                                                                    | en_US |
| ×. | dc. title                         | আগামী ০৭ সেপ্টেম্বর ২০২২ তারিখ দিন ব্যাপী Digital Archive Development of DGFP<br>শীষক এক কর্মশালা অনুষ্ঠিত হবে                                                                                                    | en_US |
|    | dc. type                          | Software                                                                                                    | en_US |
|    | Delete Canc                       | ef                                                                                                    |       |

#### Move item from one Collection to another Collection:

#### > First select Item Status tab on Edit Item page. Then click on Move button

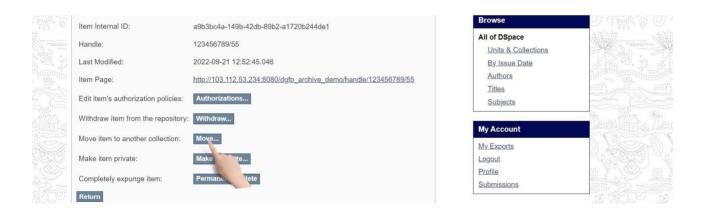

| ☐ You will see <b>Move item</b> page.                                                                                                    |                                 |
|----------------------------------------------------------------------------------------------------|---------------------------------|
| Move item: 123456789/55                                                                                                    | Search DSpace                   |
| Collection:         Select the collection you wish to move this item to.         Clinical Contraception Services Delivery Program (CCSDP) > 1. Print Materials (CCSDP) | Go<br>Advanced Search<br>Browse |
| Inherit policies:                                                                                                    | All of DSpace                   |
| Inherit the default policies of the destination collection                                                                                                    | Units & Collections             |
|                                                                                                    | By Issue Date                   |
| Move Cancel                                                                                                    | Authors                         |
|                                                                                                    | Titles                          |

#### $\hfill\square$ Select target Collection from collection dropdown. Click on **Move** button.

| Move item: 123456789/55                                                               | Search DSpace       |
|---------------------------------------------------------------------------------------|---------------------|
| Collection:                                                                           | Go                  |
| Select the collection you wish to move this item to.                                  | Advanced Search     |
| Clinical Contraception Services Delivery Program (CCSDP) > 1. Print Materials (CCSDP) | ~                   |
|                                                                                       | Browse              |
| Inherit policies:                                                                     | All of DSpace       |
| Inherit the default policies of the destination collection                            | Units & Collections |
|                                                                                       | By Issue Date       |
| Moye Cancel                                                                           | Authors             |
|                                                                                       | Titles              |

#### Withdraw an item from archive:

#### First select Item Status tab on Edit Item page. Then click on Withdraw button.

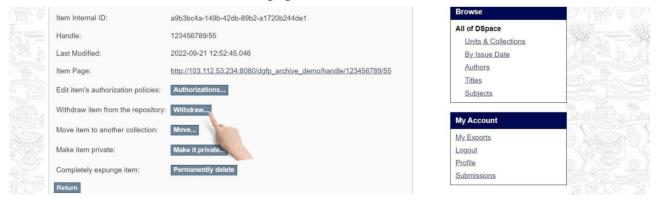

#### □ You will see **Modify item** page. Click on **Withdraw** button

|                       | Modify it                        | tem: 123456789/55                                                                                                    |           | Search DSpace            | 242 De 19                                                                                                    |
|-----------------------|----------------------------------|----------------------------------------------------------------------------------------------------|-----------|--------------------------|----------------------------------------------------------------------------------------------------|
|                       | Are you sure thi                 | s item should be withdrawn from the archive?                                                                                                    |           | Go                       | Julia California                                                                                                    |
|                       | Field                            | Value                                                                                                    | Language  | Advanced Search          | l a rith Si a rith                                                                                                    |
|                       | dc.                              |                                                                                                    |           |                          | a hall the a hall a                                                                                                    |
|                       | contributor.                     | FSDP                                                                                                    |           | Browse                   |                                                                                                    |
|                       | author                           |                                                                                                    |           | All of DSpace            |                                                                                                    |
|                       | dc. date.                        | 2022-09-13T13:55:26Z                                                                                                    |           | Units & Collections      | A Company of the second second s |
|                       | accessioned                      | 2022-09-13113:33:202                                                                                                    |           | By Issue Date            |                                                                                                    |
|                       | dc. date.                        |                                                                                                    |           | Authors                  |                                                                                                    |
|                       | available                        | 2022-09-13T13:55:26Z                                                                                                    |           | Titles                   |                                                                                                    |
|                       | dc. date.                        |                                                                                                    |           | Subjects                 |                                                                                                    |
|                       | issued                           | 2022-09-13                                                                                                    |           |                          | Alta, Walder N.                                                                                                    |
| and the second second | dc                               | স্বাস্থ্য ও পরিবার কল্যাণ মন্ত্রণালয়, গণপ্রজাতন্ত্রী বাংলাদেশ সরকার (এমওএইচএফডব্লিউ)                                                                                       |           | My Account               |                                                                                                    |
|                       | description.                     | ৰাহ্য ও শামধ্যম কন্যাশ মন্ত্রশালয়, সন্দ্রপ্রান্তরে যেংগলেশ পর্যক্ষয় (ব্রমতব্রুবত্রবর্তারুত)<br>বিভিন্ন সংস্থার দ্বারা উতপাদিত এবং প্রকাশিত আইইসি / বিসিসি উপকরণগুলির একটি | en        | My Exports               |                                                                                                    |
|                       | provenance                       | ইলেকট্রনিক সংগ্রহস্থল। এই ডিজিটাল আর্কাইডের দুটি প্রধান                                                                                                    | <u>en</u> | Logout                   | 변화가 고망 성격이                                                                                                    |
|                       | dc.                              | স্বাস্থ্য ও পরিবার কল্যাণ মন্ত্রণালয়, গণপ্রজাতন্ত্রী বাংলাদেশ সরকার (এমওএইচএফডব্লিউ)                                                                                       |           | Profile                  |                                                                                                    |
|                       | description.                     | ৰাহ্য ও শামধ্যম ধন্দাগণ মন্ত্রণাগন্ধ, সণএডাওব্র। যথেগদেশ পর্যথ্যম (প্রমতপ্রথতপ্রথত)<br>বিভিন্ন সংস্থার দ্বারা উত্তপাদিত এবং প্রকাশিত আইইসি / বিসিসি উপকরণগুলির একটি         | en        | Submissions              |                                                                                                    |
|                       | provenance                       | ইলেকট্রনিক সংগ্রহস্থল। এই ডিজিটাল আর্কাইডের দুটি প্রধান                                                                                                    | Ch        | Administrative           | 같이 관광했는                                                                                                    |
|                       |                                  |                                                                                                    |           |                          |                                                                                                    |
| (Maril)               | dc. identifier.<br>uri           | http://127.0.0.1:8080//dgfp_archive_demo//handle/123456789/55                                                                                                    |           | Control Panel            |                                                                                                    |
|                       |                                  |                                                                                                    |           | Access Control<br>People |                                                                                                    |
|                       | dc. subject                      | DGFP                                                                                                    | en_US     | Groups                   | Varia de Varia                                                                                                    |
|                       | dc. title                        | আগামী ০৭ সেপ্টেম্বর ২০২২ তারিখ দিন ব্যাশী Digital Archive Development of DGFP                                                                                               | en US     | Authorizations           | and the second second second second second second second second second second second second second second second                                                                                                    |
|                       |                                  | শীষক এক কর্মশালা অনুষ্ঠিত হবে                                                                                                    | 0.00      | Content Administration   |                                                                                                    |
|                       | dc. type                         | Software                                                                                                    | en_US     | Items                    | I have the free have the                                                                                                    |
|                       | Incompany of the local diversion |                                                                                                    |           | Withdrawn Items          | 요즘 아이는 것이라 아이                                                                                                    |
|                       | Withdraw Ca                      | ncei                                                                                                    |           | Private Itoma            | AN AN THE WORK                                                                                                    |
|                       |                                  |                                                                                                    |           |                          |                                                                                                    |

#### Authorization

This section is used for assigning role to any user. Admin will select an user to assign a role role and user can manage units, collection, items like an admin. Assign role on Collection:

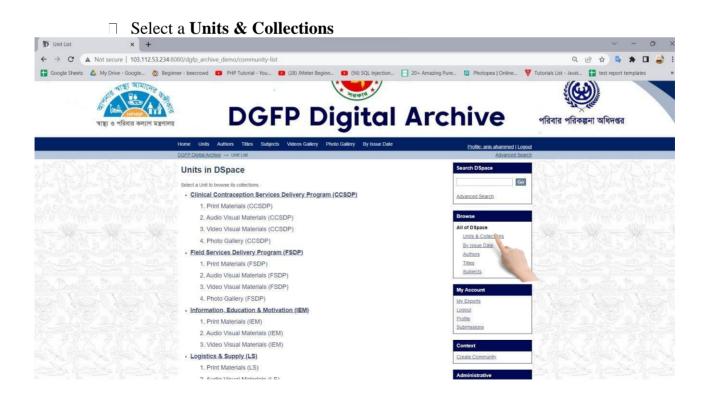

#### Then select a Collection from units page

| Home Units Authors Titles Subjects Videos Gallery Photo Gallery By Issue Date | Profile: anis ahammed   Logou | t                                                                                                    |
|-------------------------------------------------------------------------------|-------------------------------|----------------------------------------------------------------------------------------------------|
| DGFP Digital Archive → Unit List                                              | Advanced Search               | ]                                                                                                    |
| Units in DSpace                                                               | Search DSpace                 | SUBSUM2                                                                                                    |
| Select a Unit to browse its collections.                                      | Go                            | e V Calebra V Calebra V                                                                                        |
| <ul> <li>Clinical Contraception Services Delivery Program (CCSDP)</li> </ul>  | Advanced Search               | 4. 11 Jan 19 Jan 19 Jan 19 Jan 19 Jan 19 Jan 19 Jan 19 Jan 19 Jan 19 Jan 19 Jan 19 Jan 19 Jan 19 Jan 19 Jan 19 |
| 1. Print Materials (CCSDP)                                                    |                               |                                                                                                    |
| 2. Audio Visual Materials (CCSDP)                                             | Browse                        |                                                                                                    |
| 3. Video Visual Mater, 🤟 (CCSDP)                                              | All of DSpace                 |                                                                                                    |
| 4. Photo Gallery (CCS                                                         | Units & Collections           |                                                                                                    |
| Field Services Delivery Prog. <sup>¬</sup> SDP)                               | By Issue Date<br>Authors      |                                                                                                    |
| 1. Print Materials (FSDP)                                                     | Titles                        | A Martin Martin Land                                                                                           |
| 2. Audio Visual Materials (FSDP)                                              | Subjects                      |                                                                                                    |
| 3. Video Visual Materials (FSDP)                                              | My Account                    | Margin Margins                                                                                                 |
| 4. Photo Gallery (FSDP)                                                       | My Exports                    |                                                                                                    |
| Information, Education & Motivation (IEM)                                     | Logout                        | 물 도 있는 야별한 물 것 않는 한 바람이 같이 하는 것이 없다.                                                                           |
| 1. Print Materials (IEM)                                                      | Profile                       |                                                                                                    |
| 2. Audio Visual Materials (IEM)                                               | Submissions                   |                                                                                                    |

Then, click edit collection button from right menu. You will see edit collection page.

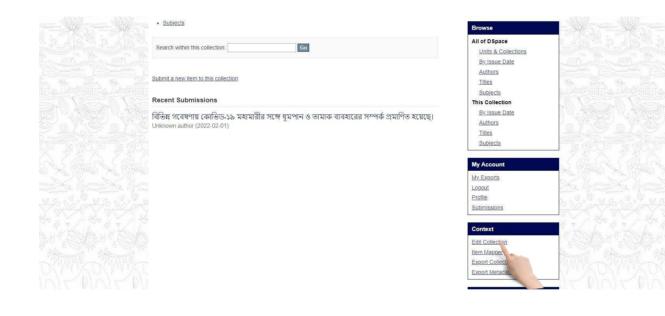

#### In this page you can assign

#### Administrator(s):

Administrators decide who can submit items to the collection, edit item metadata (after submission), and add (map) existing items from other collections to this collection (subject to authorization for that collection). Click on **Create** button to add administrator to a Collection.

#### Submitters

The User and Groups that have permission to submit new items to a Collection. Click on **Create** button to create this step.

| N. C. M. C. M. C. M. C. M. C. M. C. M. C. Harry                                                                                                    |                            | Compared Courses                       |                                                                                                    | L                               | 😬 🕐 N. S. M. Stein V. Y. S. M. Stein V. Y. S. Y.                                                                                                    |
|----------------------------------------------------------------------------------------------------|----------------------------|----------------------------------------|----------------------------------------------------------------------------------------------------|---------------------------------|----------------------------------------------------------------------------------------------------|
| 변경 요양한 것을 요양한 것을 요양한다.                                                                                                    | Edit Metadata Assign R     | oles Content Source Curate             |                                                                                                    |                                 | <u> </u>                                                                                                    |
| 한 것 ~ . ㅎ ~ 것 ~ . ㅎ ~ . 것 ~ . ㅎ                                                                                                    |                            |                                        |                                                                                                    | Advanced Search                 | 11. 전 · · · · · · · · · · · · · · · · · ·                                                                                                    |
|                                                                                                    | Role                       | Associate                              | d group                                                                                                    |                                 | tion and and and                                                                                                    |
|                                                                                                    | Administrators             | none                                   | Creat.                                                                                                    | Browse                          | TO MARCO MARCO M                                                                                                    |
|                                                                                                    |                            | Collection administrators decide w     | ho can submit items to the collection, edit it                                                                  | All of DSpace                   | salitin salitin salitin                                                                                                    |
| A State of the second state of the second stat |                            |                                        | add (map) existing items from other collection                                                                  | Units & Collections             | the second second second second second second second second second second second second second second second se                                                                                                    |
|                                                                                                    |                            | this collection (subject to authoriza  | and the state of the state of the state of the state of the state of the state of the state of the state of the | By Issue Date                   |                                                                                                    |
|                                                                                                    |                            |                                        |                                                                                                    | Authors                         |                                                                                                    |
|                                                                                                    | Submitters                 | COLLECTION_969ad31f-34d6-497           | 76-9ff2-26b2d1beb7f6_SUBMIT Delete                                                                              | Titles                          |                                                                                                    |
|                                                                                                    |                            | The E-People and Groups that hav       | ve permission to submit new items to this                                                                       | Subjects                        | ante l'ante l'a sute                                                                                                    |
|                                                                                                    |                            | collection.                            |                                                                                                    |                                 | the life the life the                                                                                                    |
| and the second state of the second state of th |                            | But and the last when the second       |                                                                                                    | My Account                      | a hadrid the state of the state of the state of the                                                                                                    |
| MASS NEW YES                                                                                                    | Default read access        | Default read for incoming items and    | Restrict                                                                                                    | My Exports                      |                                                                                                    |
|                                                                                                    |                            | Anonymous.                             |                                                                                                    | Logout                          | U. "Element U. "Element U. "El                                                                                                    |
|                                                                                                    |                            | E-People and Groups that can rea       | d new items submitted to this collection. Changes                                                               | s Profile                       | La MACHA MACHA M                                                                                                    |
|                                                                                                    |                            | to this role are not retroactive. Exis | sting items in the system will still be viewable by                                                             | Submissions                     | Million and Million and Million and                                                                                                    |
|                                                                                                    |                            | those who had read access at the       | time of their addition.                                                                                         |                                 |                                                                                                    |
|                                                                                                    | Accept/Reject Step         | none                                   | Create                                                                                                    | Administrative                  |                                                                                                    |
|                                                                                                    |                            |                                        |                                                                                                    |                                 | () (Males) (Males) (Males) (Ma                                                                                                    |
|                                                                                                    |                            |                                        | p are able to accept or reject incoming                                                                         | Control Panel<br>Access Control |                                                                                                    |
| 1 - 6 - 4 6 - 4 6 - 6 - 6 - 6 - 6 - 6 - 6                                                                                                    |                            | submissions. However, they are no      | ot able to edit the submission's metadata.                                                                      |                                 | The Contraction Contraction of                                                                                                    |
|                                                                                                    | Accept/Reject/Edit         | none                                   | Create                                                                                                    | People                          | S. S. S. S. S. S. S. S. S. S.                                                                                                    |
|                                                                                                    | Metadata Step              | none                                   | Create                                                                                                    | Groups<br>Authorizations        | and the product of the second second s |
| 2 / 0, st., 1 / 0, st., 1 / 0, st.                                                                                                    |                            | The neonle responsible for this ste    | p are able to edit the metadata of incoming                                                                     | Content Administratio           |                                                                                                    |
|                                                                                                    |                            | submissions, and then accept or re     |                                                                                                    | Items                           |                                                                                                    |
|                                                                                                    |                            |                                        |                                                                                                    | Withdrawn Items                 | 17.4 46 8 4 A B B B B B B B B B B B B B B B B B B                                                                                                    |
|                                                                                                    | Edit Metadata Step         | none                                   | Create                                                                                                    | Private Items                   | A STATE AND STATE AND STATE                                                                                                    |
|                                                                                                    |                            | The people responsible for this ste    | p are able to edit the metadata of incoming                                                                     | Import Metadata                 | The second second second second second second second second second second second second second second second s                                                                                                    |
|                                                                                                    |                            | submissions, but will not be able to   | p reject them.                                                                                                  | Batch Import (ZIP)              | NEW OCEDA OCED                                                                                                    |
|                                                                                                    |                            |                                        |                                                                                                    | Registries                      | 1 - plate plate p                                                                                                    |
|                                                                                                    | Edit authorization policie | s directly.                            |                                                                                                    | Metadata                        | A/ KAA/ KAA/ K                                                                                                    |
|                                                                                                    | Return                     |                                        |                                                                                                    | Format                          | torn a here have a here here                                                                                                    |
| MOMP NOMP NOMP                                                                                                    |                            |                                        |                                                                                                    | Statistics                      | IX AMP A XMP A CA                                                                                                    |

#### **Default Read Access**

User and Groups that can read new items submitted to a Collection. Click on **Restrict** button to restrict user and group to view items in a Collection.

|               | Edit Metadata Assign                | Roles Content Source                 | Curate                                                               |                                 |                                       | 🔲 Maka Maka Ma        |
|---------------|-------------------------------------|--------------------------------------|----------------------------------------------------------------------|---------------------------------|---------------------------------------|-----------------------|
|               | Role                                |                                      | Associated group                                                     |                                 | Advanced Search                       |                       |
|               | Administrators                      | none                                 |                                                                      | Create                          | Browse                                |                       |
| ¥-==-¥-==-¥-= |                                     |                                      | ors decide who can submit item<br>ission), and add (map) existing    |                                 | All of DSpace                         |                       |
|               |                                     | this collection (subjec              | t to authorization for that collect                                  | ion).                           | By Issue Date<br>Authors              |                       |
|               | Submitters                          | COLLECTION_969ad                     | 311-34d6-4976-9ff2-26b2d1beb                                         | 716_SUBMIT Delete               | Titles                                |                       |
|               |                                     | The E-People and Grocollection.      | oups that have permission to su                                      | ibmit new items to this         | Subjects                              |                       |
|               | Default read access                 | Default read for incom<br>Anonymous. | ing items and bitstreams is curr                                     | rently set to Restrict          | My Account<br>My Exports              |                       |
|               |                                     | to this role are not ret             | that can read new items submi<br>roactive. Existing items in the sy  | ystem will still be viewable by | Logout<br>Profile<br>Submissions      |                       |
|               | Accept/Reject Step                  | those who had read a none            | ccess at the time of their addition                                  | Create                          | Administrative                        |                       |
|               |                                     |                                      | le for this step are able to accept, they are not able to edit the s | the second as a second as       | Control Panel<br>Access Control       |                       |
|               | Accept/Reject/Edit<br>Metadata Step | none                                 |                                                                      | Create                          | People<br>Groups<br>Authorizations    |                       |
|               |                                     |                                      | le for this step are able to edit to<br>n accept or reject them.     | he metadata of incoming         | Content Administration                | ist is the            |
|               | Edit Metadata Step                  | none                                 |                                                                      | Create                          | Withdrawn Items<br>Private Items      |                       |
|               |                                     |                                      | le for this step are able to edit t<br>not be able to reject them.   | he metadata of incoming         | Import Metadata<br>Batch Import (ZIP) | Momore                |
|               | Edit authorization polici           | es directly.                         |                                                                      |                                 | Registries                            | NEWLEN                |
|               | Return                              |                                      |                                                                      |                                 | Metadata<br>Format                    | Frank & Frank & Frank |
|               |                                     |                                      |                                                                      |                                 | Statistics                            |                       |

#### Accept/Reject Step

The people responsible for this step are able to accept or reject incoming submissions. However, they are not able to edit the submission's metadata. Click on **Create** button to create this step.

| V Shae Yi Shae Vi Sha | Edit Metadata Assign I               | Roles Content Source Curate                                                                                                    | Advanced Search                                                                        | Menal Menal Me |
|-----------------------|--------------------------------------|----------------------------------------------------------------------------------------------------|----------------------------------------------------------------------------------------|----------------|
|                       | Role                                 | Associated group                                                                                                    | Advanced Search                                                                        |                |
|                       | Administrators                       | none Create                                                                                                    | Browse                                                                                 |                |
|                       | Submitters                           | Collection administrators decide who can submit items to the collection, edit item metadata (after submission), and add (map) existing items from other collections to this collection (subject to authorization for that collection). COLLECTION_963ad31f.34d6-4976-9f2-26b2d1beb7f6_SUBMIT The E-People and Groups that have permission to submit new items to this | All of DSpace<br>Units & Collections<br>By Issue Date<br>Authors<br>Titles<br>Subjects |                |
|                       | Default read access                  | collection. Default read for incoming items and bitstreams is currently set to Anonymous. E-People and Groups that can read new items submitted to this collection. Changes to this role are not retroactive. Existing items in the system will still be viewable by                                                                                                  | My Account<br>My Exports<br>Logout<br>Profile<br>Submissions                           |                |
|                       | Accept/Reject Step                   | those who had read access at the time of their addition.<br>none Create<br>The people responsible for this step are able to accept or reject incoming<br>submissions. However, they are not able to edit the submission's metadata                                                                                                    | Administrative<br>Control Panel<br>Access Control                                      |                |
|                       | Accept/Reject/Edit<br>Metadata Step  | submissions, nowever, mey are not able to edit the submission's inclauate. none Create The people responsible for this step are able to edit the metadata of incoming                                                                                                    | People<br>Groups<br>Authorizations<br>Content Administration                           |                |
|                       | Edit Metadata Step                   | submissions, and then accept or reject them. none Create The people responsible for this step are able to edit the metadata of incoming                                                                                                    | items<br>Withdrawn Items<br>Private Items<br>Import Metadata                           |                |
|                       | Edit authorization policie<br>Return | submissions, but will not be able to reject them.<br>ss directly,                                                                                                    | Batch Import (ZIP)<br>Registries<br>Metadata<br>Format                                 | KINKI          |
| CARP A CARP A CARP    |                                      |                                                                                                    | Statistics                                                                             | NO ANO ANO     |

#### Accept/Reject/Edit Metadata Step

The people responsible for this step are able to edit the metadata of incoming submissions, and then accept or reject them. Click on **Create** button to create this step.

#### Edit metadata step

The people responsible for this step are able to edit the metadata of incoming submissions, but will

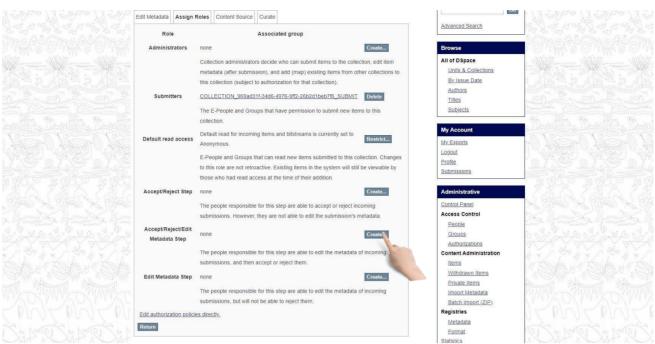

not be able to reject them. Click Create button to create this step.

| Role                       | Associated group                                                   |                               |
|----------------------------|--------------------------------------------------------------------|-------------------------------|
|                            | Associated group                                                   |                               |
| Administrators             | none                                                               | Create                        |
|                            | Collection administrators decide who can submit items t            | o the collection, edit item   |
|                            | metadata (after submission), and add (map) existing iter           | ns from other collections to  |
|                            | this collection (subject to authorization for that collection      | ).                            |
| Submitters                 | COLLECTION_969ad31f-34d6-4976-9ff2-26b2d1beb7f6                    | SUBMIT Delete                 |
|                            | The E-People and Groups that have permission to subn               | nit new items to this         |
|                            | collection.                                                        |                               |
| Default read access        | Default read for incoming items and bitstreams is curren           | ly set to Restrict            |
| Default read access        | Anonymous.                                                         | -Restrict                     |
|                            | E-People and Groups that can read new items submitte               | d to this collection. Changes |
|                            | to this role are not retroactive. Existing items in the systematic | em will still be viewable by  |
|                            | those who had read access at the time of their addition.           |                               |
| Accept/Reject Step         | none                                                               | Create                        |
|                            | The people responsible for this step are able to accept of         | or reject incoming            |
|                            | submissions. However, they are not able to edit the sub            | mission's metadata.           |
| Accept/Reject/Edit         | none                                                               | Create                        |
| Metadata Step              | none                                                               | Create                        |
|                            | The people responsible for this step are able to edit the          | metadata of incoming          |
|                            | submissions, and then accept or reject them.                       |                               |
| Edit Metadata Step         | none                                                               | Create                        |
|                            | The people responsible for this step are able to edit the          | metadata of incoming          |
|                            | submissions, but will not be able to reject them.                  |                               |
| Edit authorization policie | directly                                                           |                               |

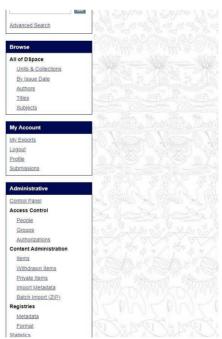

#### Make item private/public:

If you want to hide any item form groups and e-people, you have to make your item Private. Then, only you can access or read this item, Other people can't see the item and it won't be shown in their search result.

□ In edit item page select Item status tab. Click on **Make it private** button.

| No 198 | Edit Iter     | n                    | Ĩ                   | C             |                 | Sea                                     | arch DSpace | SAM                              |              |  |
|--------|---------------|----------------------|---------------------|---------------|-----------------|-----------------------------------------|-------------|----------------------------------|--------------|--|
|        | Item Status   | Item Bitstreams      | Item Metadata       | View Item     | Curate          |                                         |             | Go                               |              |  |
|        | Welcome       | m managem            | ent page. From h    | ere you can i | vithdraw,       | reinstate, move or delete the item. You | Adv         | vanced Search                    |              |  |
|        | may also upo  | da. dd new me        | etadata / bitstrear | ms on the oth | er tabs.        |                                         |             |                                  |              |  |
|        | Item Interna  | al ID:               | a9b3bc4a-           | 149b-42db-8   | 9b2-a17         | 20b244de1                               | Bre         | owse                             |              |  |
|        | Handle:       |                      | 12345678            | 9/55          |                 |                                         |             | of DSpace<br>Units & Collections | Se - S       |  |
|        | Last Modifie  | ed:                  | 2022-09-2           | 1 12:52:45.04 | 46              |                                         | -           | By Issue Date                    |              |  |
|        | Item Page:    |                      | http://103.         | 112.53.234:8  | <u>080/dgfp</u> | _archive_demo/handle/123456789/55       |             | Authors                          |              |  |
|        | Edit item's a | authorization polici | es: Authoriza       | tions         |                 |                                         |             | <u>Titles</u><br><u>Subjects</u> |              |  |
|        | Withdraw ite  | em from the repos    | itory: Withdraw     |               |                 |                                         |             |                                  | Mr. Mrs. Mr. |  |
|        | Move item t   | o another collectic  | on: Move            |               |                 |                                         |             | Account                          |              |  |
|        | Make item p   | private:             | Make it pr          | ivite         |                 |                                         | 1.0         | Exports<br>gout                  | S. Como      |  |
|        | Completely    | expunge item:        | Permaner            | ntly c        |                 |                                         |             | <u>file</u><br>omissions         |              |  |
|        | Return        |                      |                     |               |                 |                                         |             |                                  | T CONT       |  |

You will see Modify item page. Click on **Make It Private** to private an item. If an item is already private, then you will get **Make It Public** button

| 1958 - 1958 - 19 | dc. date.<br>issued            | 2022-05-01                                                                                                    |       | Titles<br>Subjects                                 |
|----------------------------------------------------------------------------------------------------|--------------------------------|----------------------------------------------------------------------------------------------------|-------|----------------------------------------------------|
|                                                                                                    | dc. description.<br>provenance | Submitted by anis ahammed (anis@4axiz.com) on 2022-05-26T04:26:06Z No. of bitstreams: 1 Pneumonia_Flash_Card_03_18-01.jpg_173ZV4e.jpg: 1195231 bytes, checksum: 2389c729d3bd53c8cfe0ba7e871fb4c9 (MD5)                            | en    | My Account                                         |
|                                                                                                    | dc. description.<br>provenance | Made available in DSpace on 2022-05-26T04:26:06Z (GMT). No. of bitstreams: 1<br>Pneumonia_Flash_Card_03_18-01.jpg_173ZV4e.jpg: 1195231 bytes, checksum:<br>2389c729d3bd53c8cfe0ba7e871fb4c9 (MD5) Previous issue date: 2022-05-01 | en    | Logout<br>Profile<br>Submissions                   |
|                                                                                                    | dc. identifier.<br>uri         | http://localhost:8080/xmlui/handle/123456789/43                                                                                                    |       | Administrative                                     |
|                                                                                                    | dc. title                      | ফ্ল্যাশ কার্ড শিশু নিউমোনিয়া আক্রান্ত হলে করণীয়                                                                                                    | en_US | Control Panel                                      |
| 540                                                                                                    | dc. type                       | Video                                                                                                    | en_US | Access Control                                     |
| Y.                                                                                                    | Make it Priva e                | Cancel                                                                                                    |       | Groups<br>Authorizations<br>Content Administration |

#### Item Search

#### Search by keyword:

#### Insert any keyword related to an item in the search field on home page and click search button.

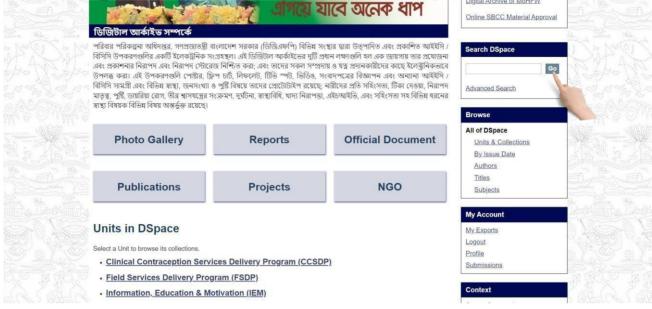

The search result will appear with advance filter option.

| Home Units Authors Titles Subjects Videos Gallery Photo Gallery By Issue Date                                        |   | Profile: anis ahammed   Logout                                   |  |
|----------------------------------------------------------------------------------------------------|---|------------------------------------------------------------------|--|
| DGFP Digital Archive                                                                                                 |   | Advanced Search                                                  |  |
| Search                                                                                                    |   | Browse                                                           |  |
| Search: All of DSpace                                                                                                |   | All of DSpace<br>Units & Collections<br>By Issue Date<br>Authors |  |
| Showing 10 out of a total of 44 results. (4.188 seconds)                                                             | ¢ | Titles<br>Subjects<br>My Account                                 |  |
| Communities or Collections matching your query <u> 1. Print Materials (LS) </u> <u> 1. Print Materials (MCRHSDP)</u> |   | My Exports<br>Logout<br>Profile<br>Submissions                   |  |
| 1. Print Materials (FSDP)                                                                                            |   | Context<br>Export Search Metadata                                |  |

You can search in-any collection or whole archive.

|          | Home Units Authors Titles Subjects Videos Gallery Photo Gallery By Issue Date |   | Profile: anis ahammed   Lo                            | gout     |  |
|----------|-------------------------------------------------------------------------------|---|-------------------------------------------------------|----------|--|
|          | DGFP Digital Archive → Search                                                 |   | Advanced Search                                       |          |  |
|          | Search                                                                        |   | Browse                                                | -Outro   |  |
|          | Search: All of DSpace                                                         |   | All of DSpace<br>Units & Collections<br>By_Issue_Date |          |  |
|          | Add filters                                                                   |   | Authors<br>Titles<br>Subjects                         |          |  |
| ALC: NO. | Showing 10 out of a total of 44 results. (4.188 seconds)                      |   | 000000                                                |          |  |
|          | 1 2 3 4 5 Next Page                                                           | • | My Account                                            | A Barrie |  |
|          | Communities or Collections matching your query <u>1. Print Materials (LS)</u> |   | My Exports<br>Logout<br>Profile                       |          |  |
|          | 1. Print Materials (MCRHSDP)                                                  |   | Submissions                                           |          |  |
|          | 1. Print Materials (FSDP) 1. Print Materials (MIS)                            |   | Context<br>Export Search Metadata                     |          |  |

\_ You can filter your search by clicking Show Advanced Filters link.

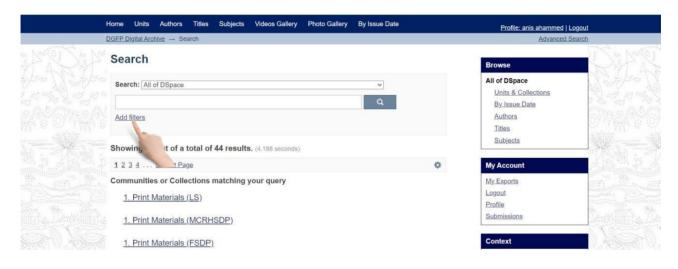

You can sort your search by clicking the gear button.

|          | Home Units Authors Titles Subjects Videos Gallery Photo Gallery By Issue Date    | Profile: anis ahammed   Logout                        |
|----------|----------------------------------------------------------------------------------|-------------------------------------------------------|
|          | DGFP Digital Archive → Search                                                    | Advanced Search                                       |
|          | Search                                                                           | Browse                                                |
|          | Search: All of DSpace                                                            | All of DSpace<br>Units & Collections<br>By Issue Date |
|          | Filters Use filters to refine the search results. Title                          | Authors<br>Titles<br>Subjects                         |
|          | Apply                                                                            | My Account<br>My Exports                              |
|          | Showing 10 out of a total of 44 results. (4.188 seconds)<br>1 2 3 4 5 NextPage   | Cogout     Profile     Submissions                    |
| See Vore | Communities or Collections matching your query<br><u>1. Print Materials (LS)</u> | Context                                               |
|          | 1. Print Materials (MCRHSDP)                                                     | Export Search Metadata                                |

#### Search by IssueDate:

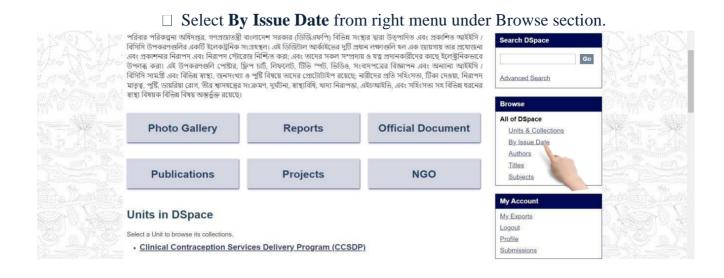

#### Select Date and click 'go' to see the search result by issue date

| h             | Home Units Authors Titles Subjects Videos Gallery Photo Gallery By Issue Date | Profile: anis ahammed   Logout |
|---------------|-------------------------------------------------------------------------------|--------------------------------|
|               | DGFP Digital Archive → Browsing by Issue Date                                 | Advanced Search                |
| 480.11        | Browsing by Issue Date                                                        | Search DSpace                  |
| han Naha      | Jump to a point in the index. (Choose month) v (Choose year) v                | Go                             |
| la Malar      | Or type in a year:                                                            | Advanced Search                |
|               | Sort by: issue date v Order: ascending v Res v Update                         |                                |
|               | Now showing items 1-15 of 15                                                  | Browse                         |
|               | ভডিও টিভি স্পটের শিরোনাম                                                      | All of DSpace                  |
|               | MIS (2016-01-01)                                                              | Units & Collections            |
|               |                                                                               | By Issue Date                  |
|               | <u>িডিও টিভি স্পটের শিরোনাম</u>                                               | Authors                        |
|               | IEM (Publisher Name, 2017-01-01)                                              | Titles                         |
| January Jan   | Abstract Name                                                                 | Subjects                       |
| Here Mar Mare |                                                                               | the Third State                |

#### Search by Authors:

You can search an item by its author name. If you enter a name of a registered person, all of his uploaded items will be appeared in search result.

Select Authors from right menu under Browse section.

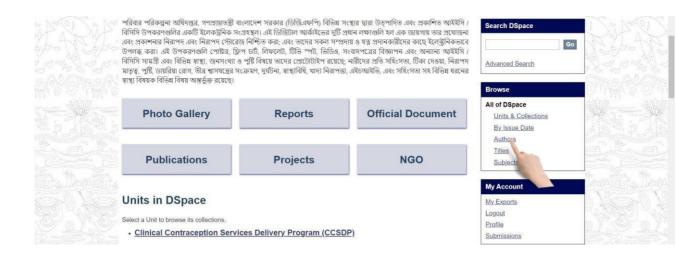

#### You will see the search result by authors

|          | Authors Name                 | All of DSpace       |                                                                                                    |
|----------|------------------------------|---------------------|----------------------------------------------------------------------------------------------------|
|          | CCSDP [2]                    | Units & Collections |                                                                                                    |
| 14       | DGFP [2]                     | By Issue Date       | a la                                                                                                    |
|          |                              | Authors             | and the second                                                                                                    |
|          | FSDP [2]                     | Titles              | And a state of the state of the |
|          | <u>IEM</u> [1]               | Subjects            |                                                                                                    |
| 2        | LOGISTICS & SUPPLY [1]       |                     | State State                                                                                                    |
| 11-66    | <u>MCH</u> [1]               | My Account          | a telling to the                                                                                                    |
| 22       | <u>MIS</u> [3]               | My Exports          |                                                                                                    |
|          | Planning [1]                 | Logout              |                                                                                                    |
| Die<br>w | <u>UNDP</u> [1]              | Profile             | B. L. W.                                                                                                    |
|          | USAID [1]                    | Submissions         |                                                                                                    |
| 2        | <u>WHO [1]</u>               | Administrative      |                                                                                                    |
|          |                              | Control Panel       |                                                                                                    |
|          | Now showing items 1-11 of 11 | Access Control      | 6. 13                                                                                                    |
|          |                              | People              | 10 10                                                                                                    |

#### Search by Titles:

#### Select Titles from right menu under Browse section.

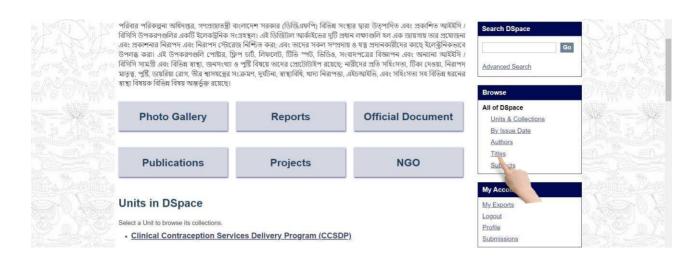

#### You will see the search result by titles.

| Browsing by Title                                                                                                    | Search DSpace                                                              | Sam      |
|----------------------------------------------------------------------------------------------------|----------------------------------------------------------------------------|----------|
| 0-9ABCDEEGHIJKLMNOPQRSIUVWXYZ                                                                                                    | Go                                                                         | N. Apart |
| Or enter first few letters: Go                                                                                                    | Advanced Search                                                            |          |
| Sort by: title   Order: ascending   Results: 20   Update                                                                                                    |                                                                            |          |
| Now showing items 1-15 of 15                                                                                                    | Browse                                                                     |          |
| Digital Archive Development of DGFP শীষক এক কমশ]লা ঢাকা Hotel Bengal Blackberry.<br>Gulshan, Dhaka- আনুষ্ঠিত হবে<br>Mis: USAID: UNDP; WHO (IEM Unit, 2022-09-06)<br>স্বাস্থ্য ও পরিবার কল্যাণ মন্ত্রণালয়, গণপ্রজাতন্ত্রী বাংলাদেশ সরকার (এমঙএইচএফডব্লিউ) বিভিন্ন সংস্থার দ্বারা উত্পাদিত<br>এবং প্রকাশিত আইইসি/ বিসিসি উপকরণগুলির একটি ইলেকট্রনিক সংগ্রহম্থা। এই ডিজিটাল আর্কাইভের দ্বটি প্রধান | All of DSpace<br>Units & Collections<br>By Issue Date<br>Authors<br>Titles |          |
| Pathfinder International (sukhi jibon project) ক্রতক আগামী ০৭ সেপ্টেম্বর ২০২২ তারিখ দিন<br>ব্যাপী Digital Archive Development of DGFP শীষক এক কর্মশালা অনুষ্ঠিত হবে<br>Unknown author (2022-08-22)                                                                                                    | Subjects<br>My Account                                                     |          |
| Photo-1<br>CCSDP (2022-09-13)                                                                                                    | My Exports<br>Logout<br>Profile<br>Submissions                             |          |
| School Health Duration 1 min<br>CCSDP (2022-09-14)                                                                                                    | Administrative                                                             |          |
| Workshop on Digital Archiving System of DGFP<br>MIS (IEM Unit, 2022-08-08)<br>In continuation of our last meeting on April 21-,2022 on digital archive development of DGFP, we are planning to                                                                                                    | Control Panel<br>Access Control<br>People                                  |          |

#### Search by Subjects:

#### Select Subjects from right menu under Browse section.

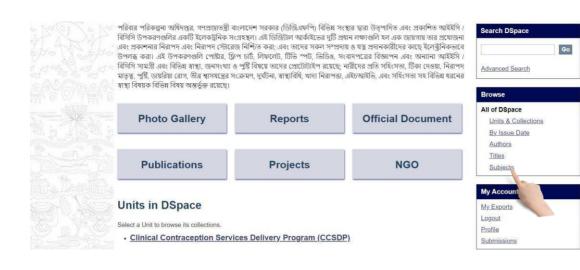

#### You will see the search result by subjects.

|                       | Browsing by Subject                                             | Search DSpace            |             |
|-----------------------|-----------------------------------------------------------------|--------------------------|-------------|
|                       | 0-9ABCDEEGHIJKLMNOPORSIUVWXYZ<br>Or enter first few letters: Go | Go                       |             |
|                       | Order: ascending V Results: 20 V Update                         | Advanced Search          |             |
|                       | Now showing items 1-13 of 13                                    | Browse                   | 的物质         |
|                       | Subject                                                         | All of DSpace            |             |
|                       | DGFP [1]                                                        | Units & Collections      | - Charles   |
| and the second second | DGFP Official documents [1]                                     | By Issue Date<br>Authors | and they be |
|                       | JEM [1]                                                         | Titles                   |             |
|                       | IEM_1 [1]                                                       | Subjects                 |             |
|                       | MIS [1]                                                         |                          | the set     |
|                       | NGO [1]                                                         | My Account               |             |
|                       | Photo Gallery [1]                                               | My Exports               |             |
| 영화가 가지 않았다.           | Project [1]                                                     | Logout                   | 19926       |
|                       | Projects [1]                                                    | Profile                  |             |
|                       | Publications [1]                                                | Submissions              |             |
|                       | Reports [2]                                                     | Administrative           | 民发          |
|                       | Subject Keywords [1]                                            | Control Panel            |             |
| and the family        | Iraining.materials [1]                                          | Access Control           | 28          |

#### View an item:

After selecting an item, you will see item detail view page. Here you will see item description, file contents and file description.

|       | Home Units Authors Titles Subjects Videos Gallery Photo Gallery By Issue Date                                  | Profile: anis ahammed   Logout |          |
|-------|----------------------------------------------------------------------------------------------------|--------------------------------|----------|
|       | DGFP Digital Archive → Field Services Delivery Program (FSDP) → 1. Print Materials (FSDP) → View Item          | Advanced Search                |          |
| 1. R. | আগামী ০৭ সেপ্টেম্বর ২০২২ তারিখ দিন ব্যাপী Digital Archive Development of DGFP শীষক<br>এক কর্মশালা অনুষ্ঠিত হবে | Search DSpace Go               |          |
|       | FSDP                                                                                                    | Search DSpace                  |          |
|       | A7.9                                                                                                    | O This Collection              |          |
|       | URI: http://127.0.0.1:8080//dgfp_archive_demo//handle/123456789/55<br>Date: 2022-09-13                         | Advanced Search                |          |
|       |                                                                                                    |                                |          |
|       | Show full item record                                                                                          | Browse                         | 1988     |
|       | Files in this item                                                                                             | All of DSpace                  |          |
|       |                                                                                                    | Units & Collections            |          |
|       | Name: newfile.jpg View/Open                                                                                    | By Issue Date                  |          |
|       | Size: 152.0Kb                                                                                                  | Authors                        |          |
|       | Format: JPEG image                                                                                             | Titles                         |          |
|       |                                                                                                    | Subjects                       |          |
|       | This item encours in the following Collection(a)                                                               | This Collection                | Nees N 1 |
|       | This item appears in the following Collection(s)                                                               | By Issue Date                  |          |
|       | 1. Print Materials (FSDP)                                                                                      | Authors                        |          |
|       |                                                                                                    | Titles                         |          |
|       |                                                                                                    | Subjects                       |          |
|       |                                                                                                    |                                |          |
|       |                                                                                                    | My Account                     |          |

□ To view any content in an item click on **view/open**.

|            | Home Units Authors Titles Subjects Videos Gallery Photo Gallery By Issue Date                                  | Profile: anis ahammed   Logout                                                                                                    |                |
|------------|----------------------------------------------------------------------------------------------------|----------------------------------------------------------------------------------------------------|----------------|
|            | DGFP Digital Archive → Field Services Delivery Program (FSDP) → 1. Print Materials (FSDP) → View Item          | Advanced Search                                                                                                    |                |
| RAN        | আগামী ০৭ সেপ্টেম্বর ২০২২ তারিখ দিন ব্যাপী Digital Archive Development of DGFP শীষক<br>এক কর্মশালা অনুন্তিত হবে | Search DSpace                                                                                                    |                |
|            | FSDP                                                                                                    | Search DSpace                                                                                                    |                |
|            |                                                                                                    | O This Collection                                                                                                    |                |
|            | URI: http://127.0.0.1.8080//dgfp_archive_demo//handle/123456789/55<br>Date: 2022-09-13                         | Advanced Search                                                                                                    |                |
|            | Show full item record                                                                                          | Browse                                                                                                    |                |
|            | Files in this item                                                                                             | All of DSpace                                                                                                    |                |
|            |                                                                                                    | Units & Collections                                                                                                    |                |
|            | Name: newfile.jpg View/Open                                                                                    | By Issue Date                                                                                                    |                |
|            | Size: 152.0Kb                                                                                                  | Authors                                                                                                    |                |
|            | Format: JPEG image                                                                                             | Titles                                                                                                    |                |
|            |                                                                                                    | Subjects                                                                                                    | Section Street |
| 332AM 1483 | This item appears in the following Collection(s)                                                               | This Collection                                                                                                    | 24111          |
|            | This item appears in the following collection(s)                                                               | By Issue Date                                                                                                    | 옛 전품           |
|            | 1. Print Materials (FSDP)                                                                                      | Authors                                                                                                    |                |
|            |                                                                                                    | Titles                                                                                                    |                |
|            |                                                                                                    | Subjects                                                                                                    |                |
|            |                                                                                                    | and a second second secon |                |

#### Printing & Downloading

| Gulshan, Dhaka- অনুষ্ঠিত হবে                                                                                                    | Go                  | ためてんためてんざ                                                                                                    |
|----------------------------------------------------------------------------------------------------|---------------------|----------------------------------------------------------------------------------------------------|
| MIS; USAID; UNDP; WHO                                                                                                    | Search DSpace       | a de la compañía de las compañías de las compañías de las compañías de las compañías de las compañías de las co<br>Notas de las compañías de las compañías de las compañías de las compañías de las compañías de las compañías de l |
| URI: http://localhost:8080/4axiz/handle/123456789/49                                                                                                    | O This Collection   |                                                                                                    |
| Date: 2022-09-06                                                                                                    | Advanced Search     | States of States of States                                                                                                    |
| Abstract:                                                                                                    |                     |                                                                                                    |
| <br>স্বাস্থ্য ও পরিবার কল্যাণ মন্ত্রণালয়, গণপ্রজাতন্ত্রী বাংলাদেশ সরকার (এমওএইচএফডব্লিউ) বিভিন্ন সংস্থার দ্বারা উত্পাদিত এবং                                                                                                    | Browse              |                                                                                                    |
| প্রকাশিত আইইসি। বিসিসি উপকরণগুলির একটি ইলেকট্রনিক সংগ্রহস্থল। এই ডিজিটাল আর্কাইভের দুটি প্রধান লক্ষ্যগুলি হল                                                                                                    | All of DSpace       | 1 直通等 2 直通等 2                                                                                                    |
| এক জায়গায় তার প্রযোজনা এবং প্রকাশনার নিরাপদ এবং নিরাপদ স্টোরেজ নিশ্চিত করা; এবং তাদের সকল সম্প্রদায় ও যত্ন                                                                                                    | Units & Collections |                                                                                                    |
| প্রদানকারীদের কাছে ইলেক্ট্রনিকভাবে উপলব্ধ করা। এই উপকরণগুলি পোষ্টার, ফ্লিপ চার্ট, লিফলেট, টিভি স্পট, ভিডিও,<br>সংবাদপত্রের বিজ্ঞাপন এবং অন্যান্য আইইসি / বিসিসি সামগ্রী এবং বিভিন্ন স্বাস্থ্য, জনসংখ্যা ও পৃষ্টি বিষয়ে তাদের প্রোটোটাইপ           | By Issue Date       | and an internet and and                                                                                                    |
| সংবাদশত্রের বিজ্ঞাপন এবং অন্যান্য আহয়স / বাসাস সামগ্রা এবং বিভিন্ন স্বাহ্য, ভানসংখ্যা ও শুগ্র বিবরে তাদের প্রোচোচাহশ<br>রয়েছে: নারীদের প্রতি সহিংসতা, টিকা দেওয়া, নিরাপদ মাতৃত্ব, পুষ্টি, ডায়রিয়া রোগ, তীব্র স্বাসযন্ত্রের সংক্রমণ, দুর্ঘটনা, | Authors             | Same and a second second second second second second second second second second second second second second se                                                                                                    |
| ময়েছে, নামানেম আত তাৰবেতা, তেখা নেডমা, নমানে নাড়স্ব, ন্যান্ড, তামাময় মোন, তাত্র খানখন্ত্রের সংজন্মন, নুখতনা,<br>স্বাস্থ্যবিধি, খাদ্য নিরাপত্তা, এইচআইভি, এবং সহিংসতা সহ বিভিন্ন ধরনের স্বাস্থ্য বিষয়ক বিভিন্ন বিষয় অন্তর্ভুক্ত রয়েছে।        | Titles              | The Line He Line 1                                                                                                    |
|                                                                                                    | Subjects            | 2.14中的目前在14中的目前在                                                                                                    |
| Show full item record                                                                                                    | This Collection     |                                                                                                    |
|                                                                                                    | By Issue Date       | TU . Como                                                                                                    |
| Files in this item                                                                                                    | Authors             |                                                                                                    |
|                                                                                                    | Titles              | Mark Sort Markey Sort 1                                                                                                    |
| Name: Office Order of View/Open                                                                                                    | Subjects            |                                                                                                    |
| Size: 94.00Kb                                                                                                    |                     | · 관광자는 관광자는                                                                                                    |
| Format: PDF                                                                                                    | My Account          |                                                                                                    |
| Description Office Order of                                                                                                    |                     |                                                                                                    |
|                                                                                                    | My Exports          | No. No. No.                                                                                                    |
| This item appears in the following Collection(s)                                                                                                    | Logout              | Sand State State State State                                                                                                    |
| 1. Print Materials (IEM)                                                                                                    | Profile             | and the stand of the second                                                                                                    |
| I. Phili Materials (IEW)                                                                                                    | Submissions         | and the first of the first the                                                                                                    |

The browser printing properties will appear. Then select your printer and print.

| 😹 পরিবার-কল্যাণ-পরিদর্শিকা-প্রশিক্ষ x 🕂                                                                           |                                   |                                                                                               |                                                                                 |                 | ~ - O × |
|----------------------------------------------------------------------------------------------------|-----------------------------------|-----------------------------------------------------------------------------------------------|---------------------------------------------------------------------------------|-----------------|---------|
| ← → C ▲ Not secure   103.112.53.234:8080/dgfp_archive_<br>Google Sheets ▲ My Drive - Google ⊗ Beginner - beecrowd |                                   |                                                                                               |                                                                                 |                 |         |
| ≡ পরিবার-কল্যাণ-পরিদর্শিকা-প্রশিক্ষণ-প্রতিষ্ঠান-আজিমপুর-ঢাকার-                                                    | নাম-পরিবর্তনের-প্রজ্ঞাপ.p 1 / 1 🛛 | - 100% +   🗉                                                                                  | ୬                                                                               |                 | ± 👘 🗄   |
|                                                                                                    | যায়্য ও<br>ৰাছ্য শিক             | ক নং-০৭.১৫৬,০১৫.৪৫.০২.০৯.২০০১<br>শিক্ষণ ইনস্টিউউট'(FWVTI), আজি<br>বা 'Family Welfare Training | -২৪৭ এর পরিপ্রেক্ষিতে পরিবার<br>৷পুর, ঢাকার নাম পরিবর্তনপূর্বক                  | 4. <sup>0</sup> |         |
|                                                                                                    | দু"টি সন্তানই যথেট" পাঁ<br>৬, কা  | । গ্রহণের জন্য ধ্বেরন করা হলো :<br>দশ সচিবালয়, ঢাকা।<br>লয়, ঢাকা।                           | (caligne caligne same)<br>Symfler<br>TVFF: 02-be80678<br>Br : per2@mefvd.gov.bd |                 |         |

|            | Gulshan, Dhaka- অনুষ্ঠিত হবে                                                                                                    | Go                  |  |
|------------|----------------------------------------------------------------------------------------------------|---------------------|--|
|            | MIS; USAID; UNDP; WHO                                                                                                    | Search DSpace       |  |
|            | URI: http://localhost:8080/4axiz/handle/123456789/49                                                                                                    | O This Collection   |  |
|            | Date: 2022-09-06                                                                                                    | Advanced Search     |  |
|            | Abstract:                                                                                                    |                     |  |
| - NG NG    | ্ব স্বাস্থ্য ও পরিবার কল্যাণ মন্ত্রণালয়, গণপ্রজাতন্ত্রী বাংলাদেশ সরকার (এমওএইচএফডব্লিউ) বিভিন্ন সংস্থার দ্বারা উত্পাদিত এবং                                                                                                    | Browse              |  |
|            | প্রকাশিত আইইসি / বিসিসি উপকরণগুলির একটি ইলেকট্রনিক সংগ্রহস্থল। এই ডিজিটাল আর্কাইডের দুটি প্রধান লক্ষ্যগুলি হল                                                                                                    | All of DSpace       |  |
|            | এক জায়গায় তার প্রযোজনা এবং প্রকাশনার নিরাপদ এবং নিরাপদ স্টেরেড্র নিশ্চিত করা; এবং তাদের সকল সম্প্রদায় ৪ যত্ন<br>প্রদানকারীদের কাছে ইলেক্ট্রনিকভাবে উপলব্ধ করা। এই উপকরণগুলি পোষ্টার, ফ্লিপ চার্ট, লিফলেট, টিভি স্পর্ট, ভিডিও,     | Units & Collections |  |
|            | প্রধানকারদের কাছে খলেঞ্জানকভাবে ডপলন্ধ করা। এই ডপকরণন্তাল পোষ্টার, ট্রেপ চাত, লিফলেচ, চাত স্পাচ, চিভিও,<br>সংবাদপত্রের বিজ্ঞাপন এবং অন্যান্য আইইসি / বিসিসি সামগ্রী এবং বিভিন্ন স্বাস্থ্য, জনসংখ্যা ও পুষ্টি বিষয়ে তাদের প্রোটোটাইপ | By Issue Date       |  |
|            | বয়েছে, নারীদের প্রতি সহিংসতা, টিকা দেওয়া, নিরাপদ মাতৃত্ব, পুষ্টি, ডায়রিয়া রোগ, তীব্র স্বাসযন্ত্রের সংক্রমণ, দুর্ঘটনা,                                                                                                    | Authors             |  |
|            | স্বাস্থ্যবিধি, খাদ্য নিরাপত্তা, এইচআইভি, এবং সহিংসতা সহ বিভিন্ন ধরনের স্বাস্থ্য বিষয়ক বিভিন্ন বিষয় অন্তর্ভুক্ত রয়েছে।                                                                                                    | Titles              |  |
|            |                                                                                                    | Subjects            |  |
|            | Show full item record                                                                                                    | This Collection     |  |
|            |                                                                                                    | By Issue Date       |  |
|            | Files in this item                                                                                                    | Authors             |  |
|            |                                                                                                    | Titles              |  |
|            | Name: Office Order of <u>View/Open</u><br>Size: 94.00Kb                                                                                                    | Subjects            |  |
|            | Format: PDF                                                                                                    |                     |  |
| 의 영향을 가운 영 | Description Office Order of                                                                                                    | My Account          |  |
|            | DescriptionDilice Order of                                                                                                    | My Exports          |  |
|            | This item appears in the following Collection(s)                                                                                                    | Logout              |  |
|            | 4 Delat Materiala (ICM)                                                                                                    | Profile             |  |
|            | <u>1. Print Materials (IEM)</u>                                                                                                    | Submissions         |  |

Your local pdf viewer will open and click the download button to download the file

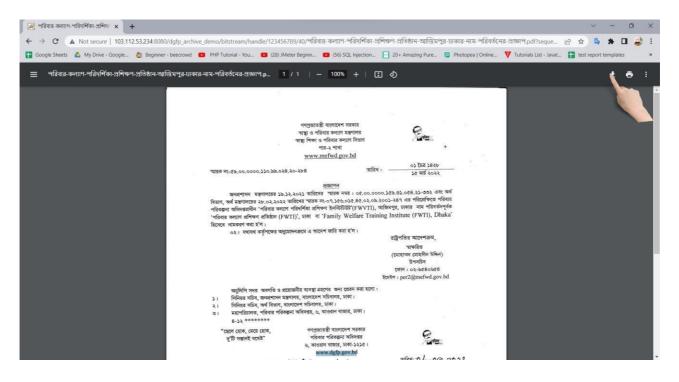